# **MarkLogic Server**

<span id="page-0-0"></span>**Release Notes**

MarkLogic 8 February, 2015

Last Revised: 8.0-6, October, 2016

۰

# Table of Contents

# [Release Notes](#page-0-0)

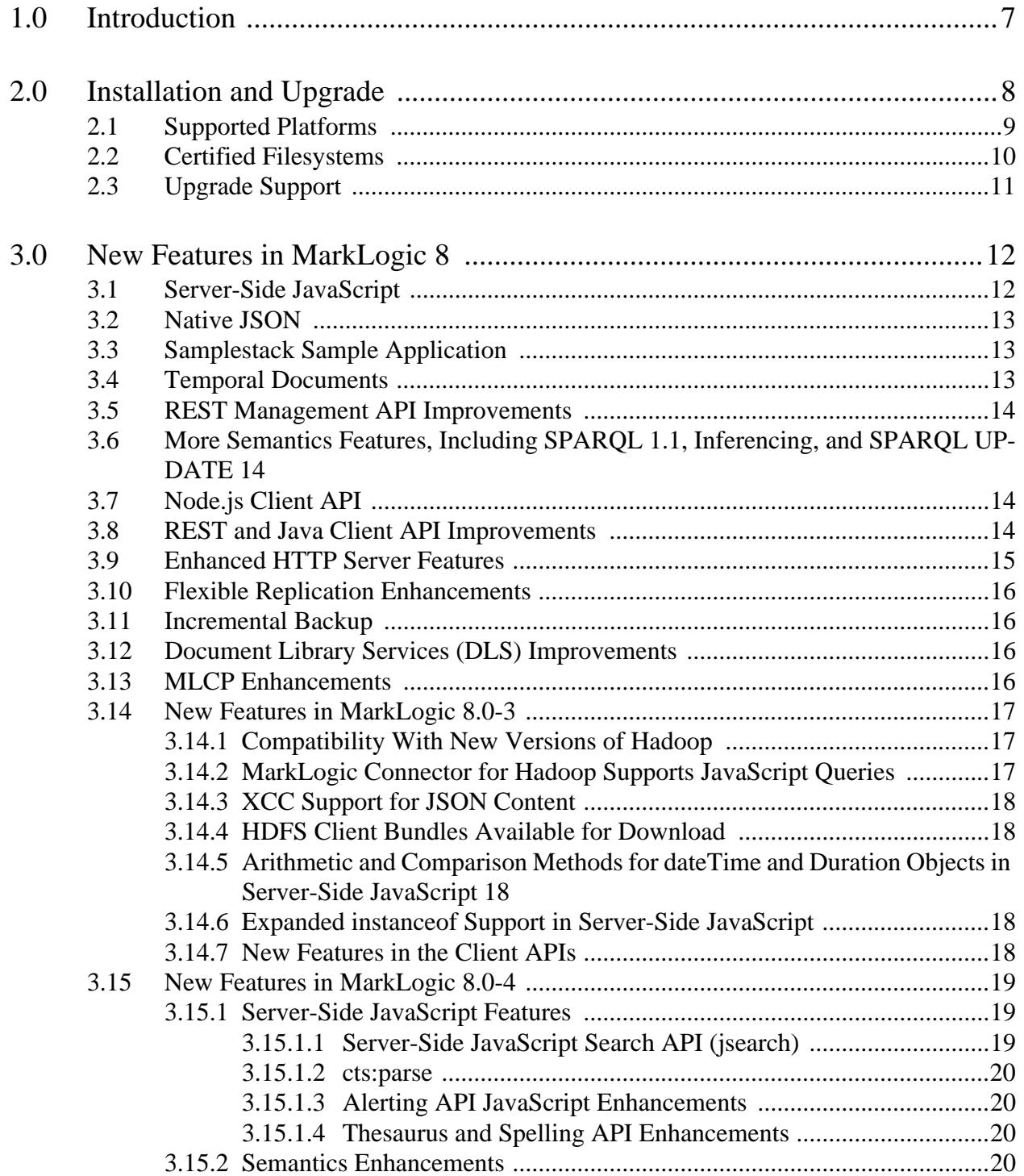

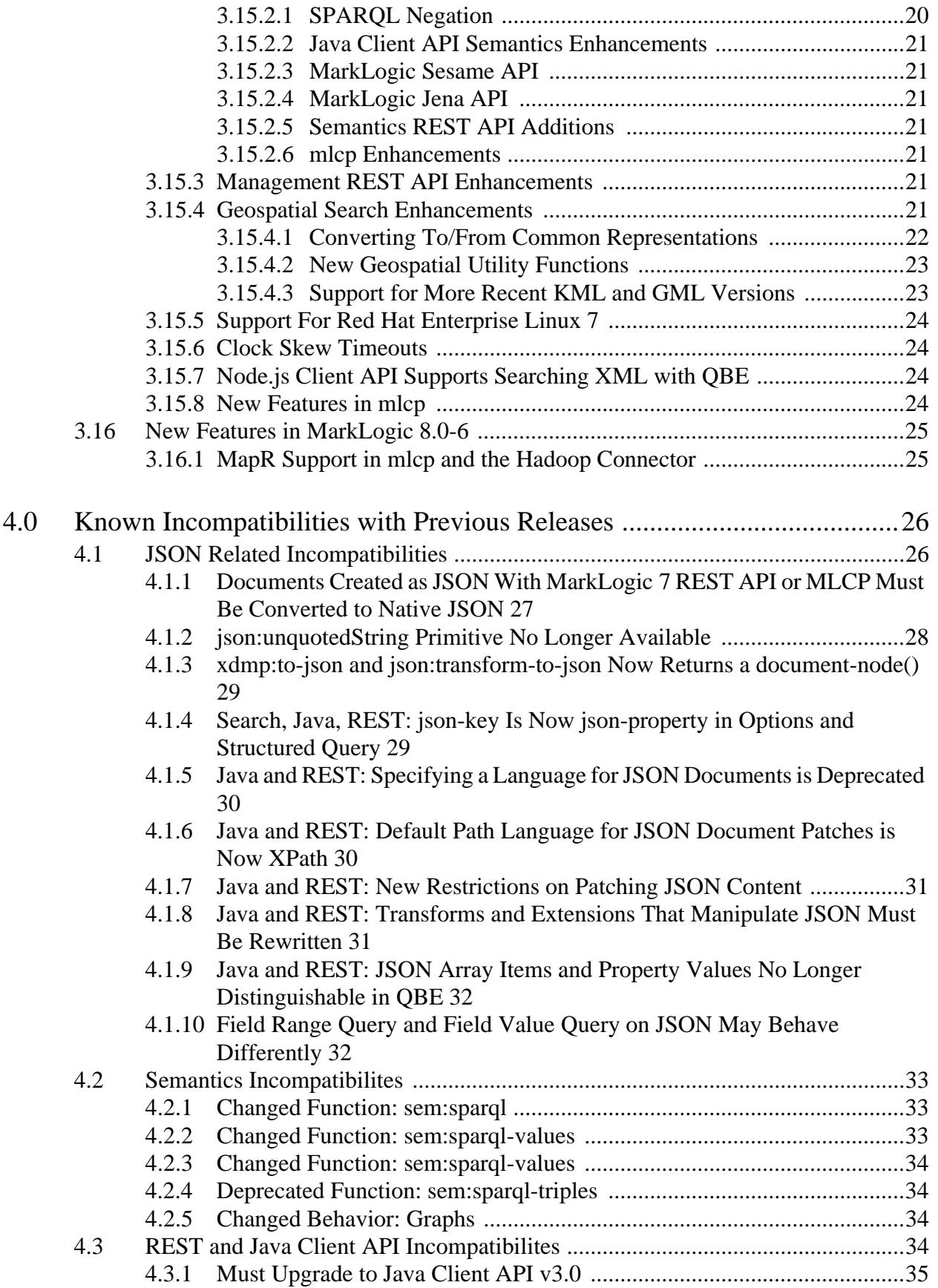

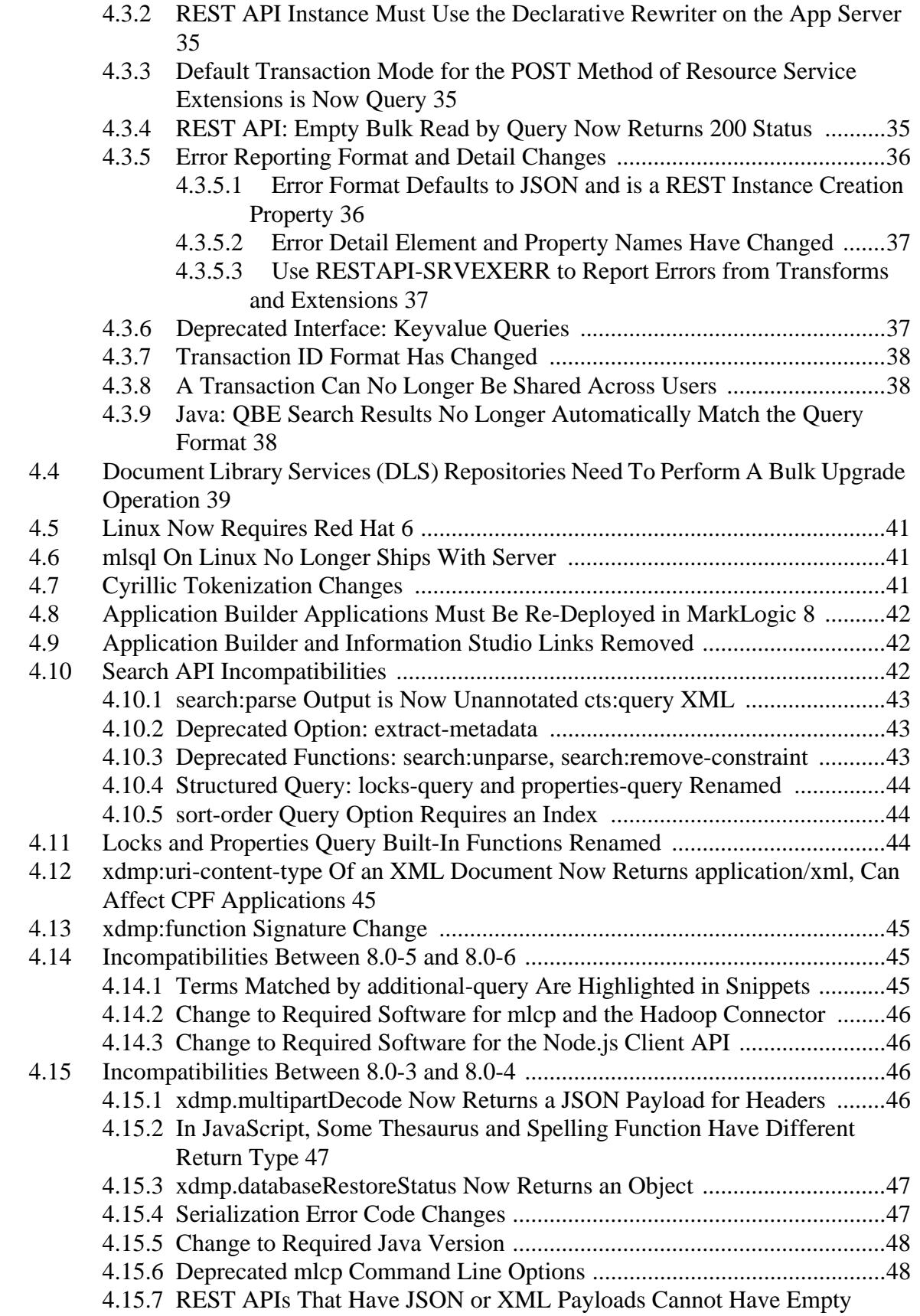

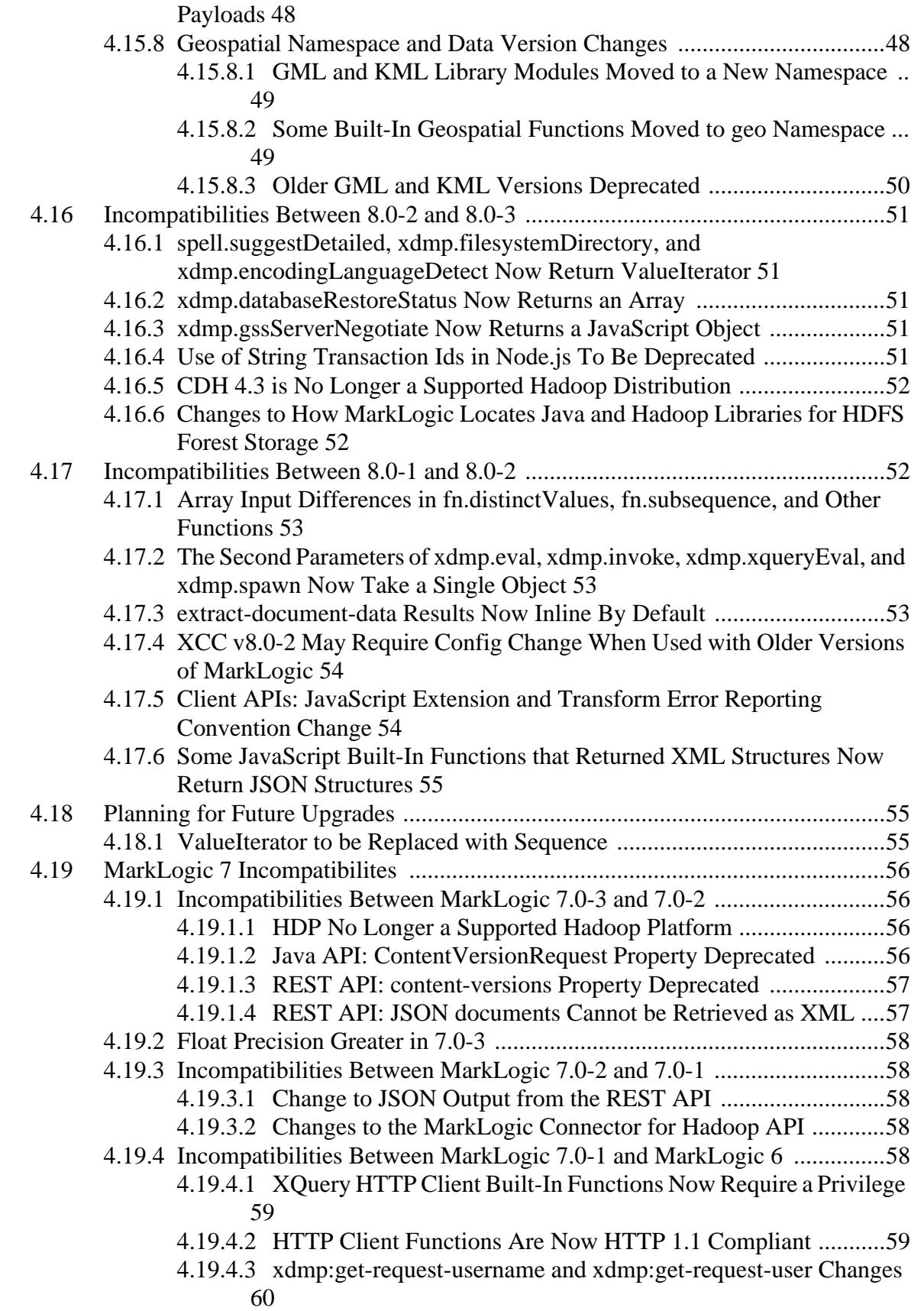

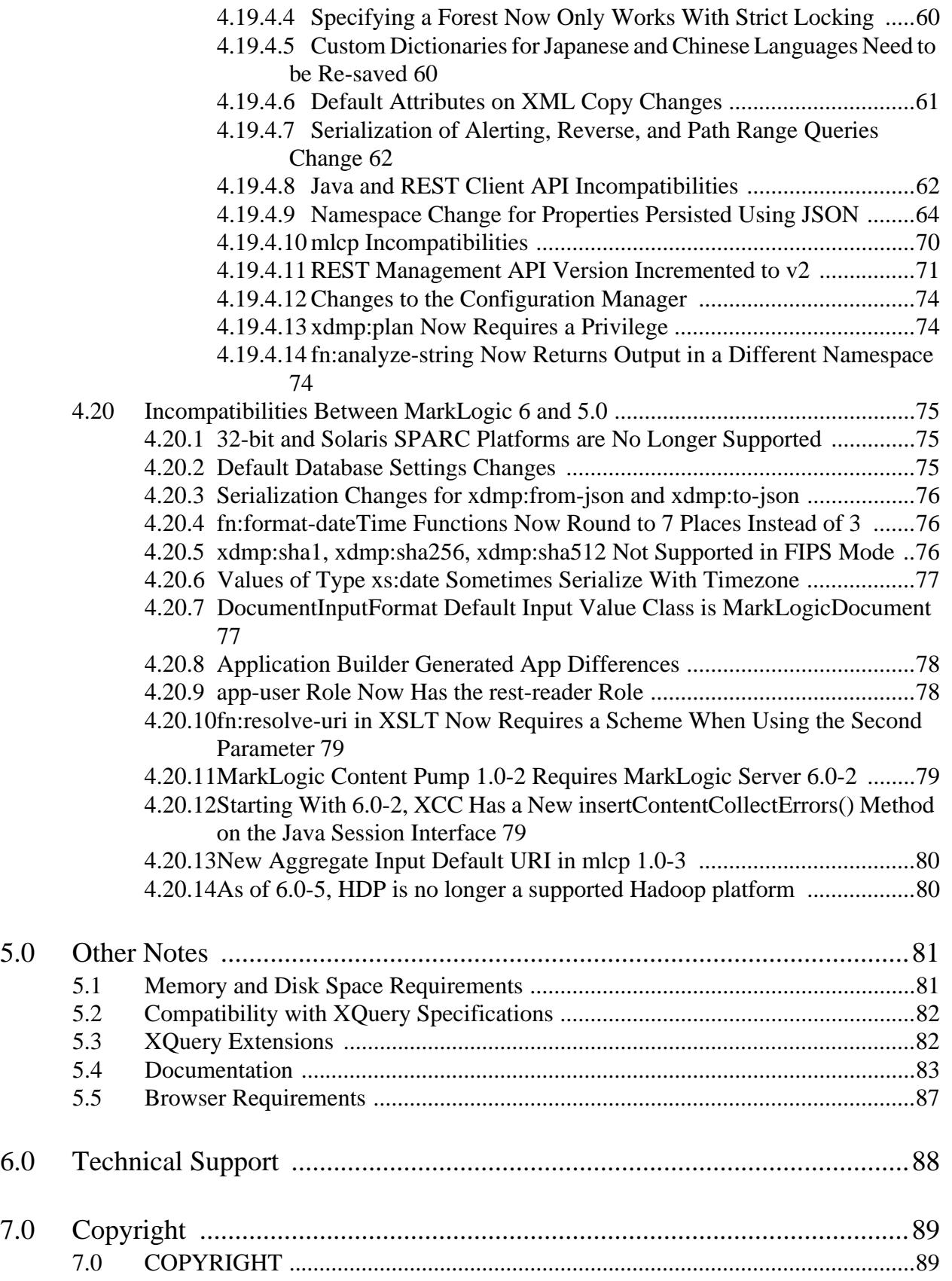

# <span id="page-6-0"></span>**1.0 Introduction**

MarkLogic 8 is a major release of MarkLogic Server that includes many new features. The new features are described in ["New Features in MarkLogic 8" on page 12.](#page-11-2) The following lists some of the major features with links to where they are described:

- [Server-Side JavaScript](#page-11-3)
- [Native JSON](#page-12-3)
- [Samplestack Sample Application](#page-12-4)
- [Temporal Documents](#page-12-5)
- [More Semantics Features, Including SPARQL 1.1, Inferencing, and SPARQL UPDATE](#page-13-4)

For a description of these and many more new features, see ["New Features in MarkLogic 8" on](#page-11-2)  [page 12.](#page-11-2)

If you are upgrading from MarkLogic 7, some applications will require minor changes to run correctly on MarkLogic 8. For details, see ["Known Incompatibilities with Previous Releases" on](#page-25-2)  [page 26.](#page-25-2)

For a list of bugs fixed in the latest maintenance release and a list of known bugs, see the MarkLogic Technical Support website at [http://support.marklogic.com](http://support.marklogic.com/) (supported customers only).

# <span id="page-7-0"></span>**2.0 Installation and Upgrade**

This chapter describes the supported platforms and upgrade paths for MarkLogic Server, and has the following sections:

- [Supported Platforms](#page-8-0)
- [Certified Filesystems](#page-9-0)
- [Upgrade Support](#page-10-0)

# <span id="page-8-1"></span><span id="page-8-0"></span>**2.1 Supported Platforms**

MarkLogic Server is supported on the following platforms:

- Microsoft Windows Server 2012 (x64), Microsoft Windows Server 2008 (x64), Windows 7 and 8 64-bit  $(x64)^*$
- Sun Solaris  $10(x64)$
- Red Hat Enterprise Linux 7 (x64)\*\* \*\*\*
- Red Hat Enterprise Linux 6 (x64)\*\* \*\*\* \*\*\*\*
- SUSE Linux Enterprise Server 11 (x64) SP3\*\* \*\*\*
- CentOS  $6 (x64)$ \*\*\*\*\*
- CentOS 7  $(x64)$ \*\* \*\*\* \*\*\*\*
- Amazon Linux  $(x64)$ \*\* \*\*\*
- Mac OS X 10.8 or  $10.9*****$

\* Microsoft Windows 7 and Windows 8 are supported for development only.

If MarkLogic Server fails to start up on Windows with the error "the application failed to initialize properly (0xc0150002)", then a dependency is missing from your environment and you need to download and install the following DLL for 64-bit versions of Windows: [http://www.microsoft.com/downloads/details.aspx?FamilyID=eb4ebe2d-33c0-4a47-9dd4-b9a6d7bd44da&](http://www.microsoft.com/downloads/details.aspx?FamilyID=eb4ebe2d-33c0-4a47-9dd4-b9a6d7bd44da&DisplayLang=en) [DisplayLang=en](http://www.microsoft.com/downloads/details.aspx?FamilyID=eb4ebe2d-33c0-4a47-9dd4-b9a6d7bd44da&DisplayLang=en). Additionally, if you get an error on startup saying you need MSVCR100.dll, the install the Microsoft Visual C++ 2010 SP1 Redistributable Package (x64) <http://www.microsoft.com/en-us/download/details.aspx?id=13523>.

\*\* The deadline I/O scheduler is required on Red Hat Enterprise Linux platforms. The deadline scheduler is optimized to ensure efficient disk I/O for multi-threaded processes, and MarkLogic Server can have many simultaneous threads. For information on the deadline scheduler, see the Red Hat documentation (for example,

[https://access.redhat.com/documentation/en-US/Red\\_Hat\\_Enterprise\\_Linux/6/html/Performance\\_Tuning\\_](https://access.redhat.com/documentation/en-US/Red_Hat_Enterprise_Linux/6/html/Performance_Tuning_Guide/ch06s04s02.html) [Guide/ch06s04s02.html](https://access.redhat.com/documentation/en-US/Red_Hat_Enterprise_Linux/6/html/Performance_Tuning_Guide/ch06s04s02.html)).

\*\*\*The redhat-lsb, glibc, gdb, and cyrus-sasl-lib packages are required on Red Hat Enterprise Linux. Additionally, on 64-bit Red Hat Enterprise Linux, both the 32-bit and the 64-bit glibc packages are required.

\*\*\*\*Red Hat Enterprise Linux 6 (x64) is also supported in a VMWare ESXi 5.5 (installed on bare metal) environment.

\*\*\*\*\*Mac OS X is supported for development only. Conversion (Office and PDF) and entity enrichment are not available on Mac OS X. Mac OS X 10.8 or 10.9 (Mountain Lion or Mavericks) on a 64-bit capable processor is required (<http://support.apple.com/kb/HT3696>).

# <span id="page-9-0"></span>**2.2 Certified Filesystems**

MarkLogic relies on the operating system for filesystem operations. While any filesystem that works properly (including under heavy load) should work, the following table lists the operating systems along with the filesystems under which they are certified. Other filesystems may work but have not been thoroughly tested by MarkLogic.

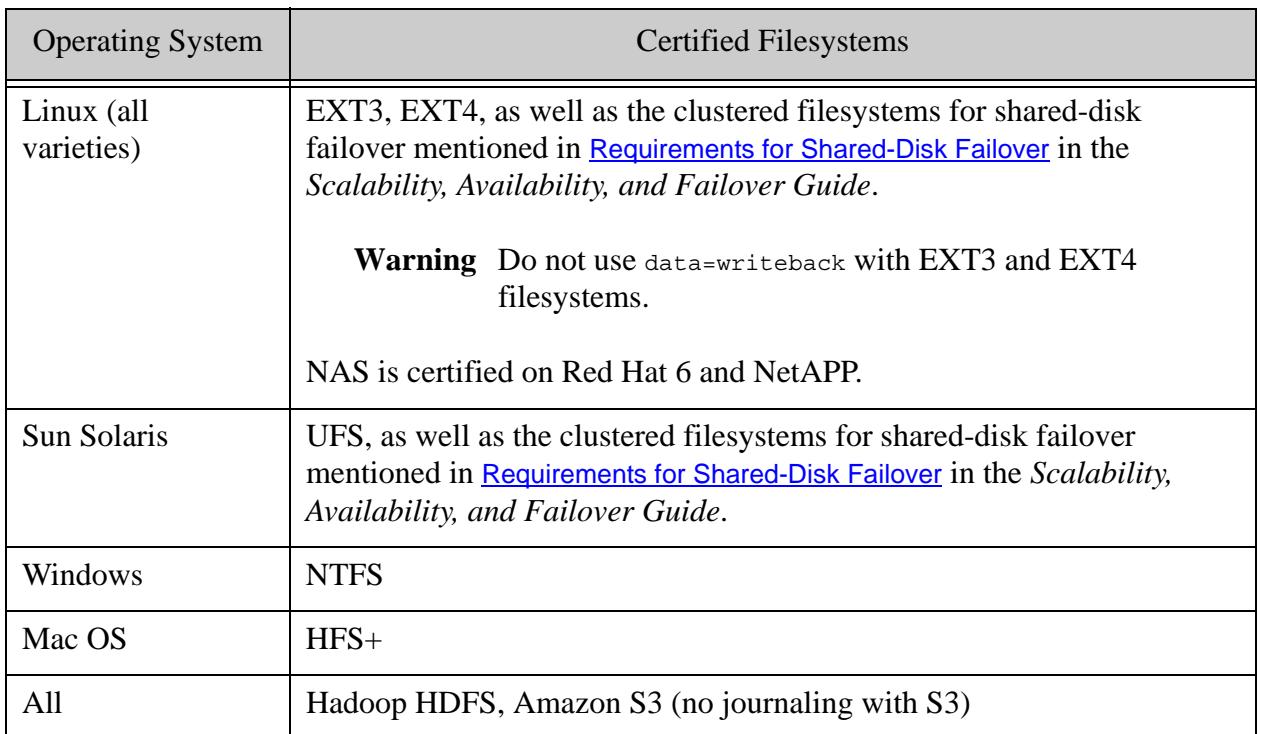

# <span id="page-10-0"></span>**2.3 Upgrade Support**

This section describes upgrade support to MarkLogic 8. For details on installing MarkLogic Server and for the upgrade procedure, see the *Installation Guide*.

Upgrading is supported from 5.0-6 or later. If you are running a release prior to 5.0, you must first upgrade to MarkLogic 5, MarkLogic 6, or MarkLogic 7 before upgrading to MarkLogic 8. If you are upgrading a cluster, you must first upgrade the node in which the Security database forest is located before you upgrade other nodes in the cluster. MarkLogic Corporation strongly recommends performing a backup of your databases before upgrading to MarkLogic 8. Additionally, MarkLogic Corporation recommends that you first upgrade to the latest maintenance release of MarkLogic 5, MarkLogic 6, or MarkLogic 7 before upgrading to MarkLogic 8.

An upgrade from 5.0 to MarkLogic 8 will reindex any databases that have reindex enable set to true. Upgrading from MarkLogic 6 or later does not require a reindex. If you choose not to reindex your databases, they will run in either 5.0 compatibility mode, depending on the version of MarkLogic Server in which they were last loaded or reindexed. Running in compatibility mode will disable certain MarkLogic 8 features and may treat all content in the database as English language content. For details on database compatibility, see the *Installation Guide*.

MarkLogic 7 and later includes a new rebalancing feature with a more efficient document placement algorithm. Upon upgrade, databases from previous MarkLogic releases are set to use the legacy document assignment policy, which is the same as used in previous MarkLogic releases. If you do plan on reindexing an upgraded database, MarkLogic recommends that you consider setting your databases to use the new bucket document assignment policy. The bucket policy is more efficient for rebalancing your database across forests if you add or remove forests from your configuration. For more details, see Database Rebalancing in the *Administrator's Guide*.

There are some known incompatibilities between MarkLogic 8 and MarkLogic 7. You might need to make some minor code changes to your MarkLogic 7 applications before they can run correctly in MarkLogic 8. For details on the incompatibilities, see ["Known Incompatibilities with](#page-25-2)  [Previous Releases" on page 26.](#page-25-2) For instructions on upgrading to MarkLogic 8, including information about database compatibility between MarkLogic 8 and MarkLogic 7, see the *Installation Guide*.

# <span id="page-11-2"></span><span id="page-11-0"></span>**3.0 New Features in MarkLogic 8**

This chapter describes the new features in MarkLogic 8.

- [Server-Side JavaScript](#page-11-1)
- [Native JSON](#page-12-0)
- [Samplestack Sample Application](#page-12-1)
- [Temporal Documents](#page-12-2)
- [REST Management API Improvements](#page-13-0)
- [More Semantics Features, Including SPARQL 1.1, Inferencing, and SPARQL UPDATE](#page-13-1)
- [Node.js Client API](#page-13-2)
- [REST and Java Client API Improvements](#page-13-3)
- [Enhanced HTTP Server Features](#page-14-0)
- [Flexible Replication Enhancements](#page-15-0)
- [Incremental Backup](#page-15-1)
- [Document Library Services \(DLS\) Improvements](#page-15-2)
- [MLCP Enhancements](#page-15-3)
- [New Features in MarkLogic 8.0-3](#page-16-0)
- [New Features in MarkLogic 8.0-4](#page-18-0)
- <span id="page-11-3"></span>• [New Features in MarkLogic 8.0-6](#page-24-0)

#### <span id="page-11-1"></span>**3.1 Server-Side JavaScript**

MarkLogic 8 includes JavaScript as a server-side programming language, allowing you to access all of the powerful search and data manipulation capabilities of MarkLogic in a language that is familiar to many developers. Combined with native JSON document support, you can easily build JSON-based data services in JavaScript using MarkLogic.

The Server-Side JavaScript is implemented using the Google V8 JavaScript engine, which is an open-source, high-performance JavaScript engine implemented in C++ that is compiled into MarkLogic Server. There are over 1,000 MarkLogic built-in functions available directly from Server-Side JavaScript, allowing you access to data and search in JavaScript.

The JavaScript support is in addition to the XQuery support, and in fact, you can import XQuery libraries into JavaScript programs, making all of your XQuery code immediately usable in a JavaScript program.

For details on the MarkLogic-specific extensions to JavaScript, see the *JavaScript Reference Guide*.

# <span id="page-12-3"></span><span id="page-12-0"></span>**3.2 Native JSON**

MarkLogic 8 includes support for JSON as a native document format. Along with the other document formats (XML, text, and binary), JSON documents are stored in the database with all of the enterprise features you expect in MarkLogic. They are indexed using the universal index (like XML and text documents), and, like XML documents, you can also create range indexes on JSON document properties and path indexes on JSON paths. Similarly, you can create fields on JSON documents. Therefore you can perform fast and complex searches across JSON documents.

JSON has become extremely popular in web applications, and is very popular with JavaScript developers. It is therefore an excellent match for the Server-Side JavaScript and for the Node.js Client API features. MarkLogic 8 also includes a set of constructors in XQuery to make it easy to work with JSON documents in XQuery.

You can choose to model your data in the format that makes sense for your application. Also, you do not have to model everything in one format. Use JSON where it makes sense, use XML where it makes sense, and use RDF triples where they make sense. All MarkLogic document formats are designed to co-exist, working together as your application requirements dictate. For more details on JSON, see Working With JSON in the *Application Developer's Guide*.

# <span id="page-12-4"></span><span id="page-12-1"></span>**3.3 Samplestack Sample Application**

Samplestack is a three-tier application that uses MarkLogic as its data layer, and demonstrates a reference architecture for a popular way of building applications. Samplestack is an open source project on GitHub available at the following URL:

#### <https://github.com/marklogic/marklogic-samplestack>

Samplestack is a demonstration application that uses data from Stack Overflow to create a question and answer application. For details about Samplestack, see the GitHub project. For an overview of the reference architecture, see Understanding the Reference Architecture in the *Reference Application Architecture Guide*.

## <span id="page-12-5"></span><span id="page-12-2"></span>**3.4 Temporal Documents**

MarkLogic 8 includes support for temporal documents, typically used for bitemporal applications. A temporal document stores information about the valid time as well as the system time for a document. This allows you to store date as it was known at various times throughout a document's lifecycle. This is useful in many "what you knew when you knew it" type of applications, often necessary in compliance applications.

For details about using temporal documents in MarkLogic, see the *Temporal Developer's Guide*.

# <span id="page-13-0"></span>**3.5 REST Management API Improvements**

The REST Management API has been significantly expanded in MarkLogic 8. You can now script almost any management task via the REST API, allowing you to create management scripts in whatever scripting language you like, whether that is python, bash, ruby, php, or anything else that allows you to make HTTP calls. For details about the REST Management API, see the *MarkLogic REST API Reference* and the *REST Application Developer's Guide*.

# <span id="page-13-4"></span><span id="page-13-1"></span>**3.6 More Semantics Features, Including SPARQL 1.1, Inferencing, and SPARQL UPDATE**

MarkLogic 8 extends the use of standard SPARQL, enabling you to perform analytics (aggregates) over triples; explore semantics graphs using property paths; and update semantic triples; all using the standard SPARQL 1.1 language over standard protocols. Specifically, MarkLogic 8 includes the following enhancements to semantics:

- SPARQL 1.1 Support
- Inferencing
- SPARQL Update Support
- Aggregates
- Property Paths

For details on using the enterprise triple store in MarkLogic, see the *Semantics Developer's Guide*. For details on inferencing, see Inference, for details on SPARQL Update, see SPARQL Update, for details on aggregates, see SPARQL Aggregates.

# <span id="page-13-2"></span>**3.7 Node.js Client API**

The MarkLogic Node.js Client API is an open source JavaScript library for Node.js, allowing you to quickly and reliably access MarkLogic from a Node application. Node.js ([nodejs.org](http://nodejs.org)) is a popular platform for building three-tier applications, where Node.js is typically the middle tier. The MarkLogic Node.js Client API GitHub project is available at the following URL:

<https://github.com/marklogic/node-client-api>

The Node.js Client API is available on GitHub, and uses Node technologies you would expect such as npm (Node Packaging Manager). For details on getting started with the Node.js Client API, see the GitHub project and Introduction to the Node.js Client API the *Node.js Application Developer's Guide*.

# <span id="page-13-3"></span>**3.8 REST and Java Client API Improvements**

The REST Client API and the Java Client API have extensive enhancements to both search and CRUD (create, read, update, delete) operations. The Search enhancements include:

• extract-document-data query option

- geo-json-\* support in structured query
- Temporal document support
- Native JSON query and update support

Additional REST and Java client enhancements include:

- JavaScript resource service extensions and content transformations.
- New endpoints for evaluating (eval) and invoking (invoke) code (both JavaScript and XQuery code).
- Runtime database selection: for the REST Client API, database selection is per request; for the Java Client API, database selection is per DatabaseClient (*not* per request).
- Bitemporal support.
- New config properties for configuring REST instances: forests-per-host, error-format, xdbc-enabled.
- REST instance available on port 8000 for all installations.
- Bulk operations for both REST and Java (write, read by URI, read by search).
- A new POJO data binding interface for the Java Client API, allowing you to persist plain old Java objects (POJOs) into MarkLogic for storage and retrieval.

Additionally, the Java Client API is now an open source project on GitHub available at the following URL:

<https://github.com/marklogic/java-client-api>

## <span id="page-14-0"></span>**3.9 Enhanced HTTP Server Features**

The HTTP App Server in MarkLogic 8 includes a declarative XML rewriter, and the default rewriters used by a REST API Instance (as well as the one on port 8000) allow you to use a single App Server for multiple applications, including application that use the REST API, The Java Client API, the Node.js Client API, MLCP, or any XCC application that previously required an XDBC App Server. There is a REST endpoint  $\text{posr}$  /v1/rest-apis) to create an instance.

For the App Server available in all installations on port 8000, the enhanced features in the HTTP App Server make is very easy for new users to run code without needing to create a separate REST API instance or a separate XDBC App Server; instead just point a REST client or an XCC program (like MLCP) to port 8000 of your MarkLogic installation. For details on REST instances, see Administering MarkLogic REST API Instances in the *REST Application Developer's Guide*, and for details on the declarative rewriter, see Creating a Declarative XML Rewriter to Support REST Web Services in the *Application Developer's Guide*.

# <span id="page-15-0"></span>**3.10 Flexible Replication Enhancements**

Flexible Replication is an existing feature in MarkLogic that makes it easy to copy some or all parts of your data to other MarkLogic clusters, whether they are in the same data center or geographically distributed (and possibly bandwidth or connectivity limited). Flexible Replication is different from Database Replication, as Database Replication is better suited for the purpose of high availability (for example, for failover and disaster recovery). Flexible Replication, on the other hand, is well-suited for applications that need to keep copies of subsets of their data for use by other applications.

In MarkLogic 8, Flexible Replication adds the ability to perform replication based on a saved query (an alert). This query-based flexible replication (QBFR) has the ability to be much faster for highly distributed systems to replicate subsets of their content and makes it efficient to maintain changes in that content. This is especially useful in applications where there are many replicas each replicating different parts of the data, and when some or all of those replicas might have bandwidth or connectivity constraints. For details on configuring QBFR, see Configuring Alerting With Flexible Replication in the *Flexible Replication Guide*.

# <span id="page-15-1"></span>**3.11 Incremental Backup**

In addition to the existing backup and journaled backup, MarkLogic 8 adds incremental backup, allowing you to create incremental backups at whatever cadence makes sense for your application. Incremental backups can save backup time and space because it only needs to back up the changes since the last full or incremental backup. You can combine incremental backups with journal archiving, allowing you to restore to the closest incremental backup and then rewind to any time using your journal archive. For details, see Incremental Backup and Restoring from an Incremental Backup with Journal Archiving in the *Administrator's Guide*.

# <span id="page-15-2"></span>**3.12 Document Library Services (DLS) Improvements**

Document Library Services (DLS) is an API that allows you to create applications to version documents, perform check-in and check-out operations, and other library services features. In MarkLogic 8, there are improvements to make the system significantly more efficient, especially if you have large DLS repositories.

The improvements require an upgrade operation on any existing DLS repositories, as described in ["Document Library Services \(DLS\) Repositories Need To Perform A Bulk Upgrade Operation"](#page-38-1)  [on page 39](#page-38-1) of these *Release Notes*.

For details on library services applications, see Library Services Applications in the *Application Developer's Guide*.

## <span id="page-15-3"></span>**3.13 MLCP Enhancements**

The MarkLogic Content Pump (MLCP) has many improvements in MarkLogic 8, including:

• The ability to specify an alternate database

- Temporal document support for loading
- **JSON** document support for loading

Additionally, because of the [Enhanced HTTP Server Features](#page-14-0), you no longer need to create an XDBC Server to use MLCP; you can target any REST API instance, including the built-in port 8000 instance.

# <span id="page-16-0"></span>**3.14 New Features in MarkLogic 8.0-3**

MarkLogic version 8.0-3 contains the following new features:

- [Compatibility With New Versions of Hadoop](#page-16-1)
- [MarkLogic Connector for Hadoop Supports JavaScript Queries](#page-16-2)
- [XCC Support for JSON Content](#page-17-0)
- [HDFS Client Bundles Available for Download](#page-17-1)
- [Arithmetic and Comparison Methods for dateTime and Duration Objects in Server-Side JavaScript](#page-17-2)
- [Expanded instanceof Support in Server-Side JavaScript](#page-17-3)
- [New Features in the Client APIs](#page-17-4)

## <span id="page-16-1"></span>**3.14.1 Compatibility With New Versions of Hadoop**

MarkLogic features that leverage Apache Hadoop MapReduce and HDFS can now be used with the following Hadoop distributions:

- Cloudera's Distribution Including Apache Hadoop (CDH) version 5.4
- Hortonworks Data Platform (HDP) version 2.2

CDH version 4.3 is no longer included in the list of compatible distributions.

This change affects mlcp (MarkLogic Content Pump) in distributed mode, the MarkLogic Connector for Hadoop, and the use of HDFS for forest storage.

# <span id="page-16-2"></span>**3.14.2 MarkLogic Connector for Hadoop Supports JavaScript Queries**

You can now express input and output queries in either XQuery or Server-Side JavaScript. That is, you can use Server-Side JavaScript in the values of the configuration properties mapreduce.marklogic.input.query and mapreduce.marklogic.output.query. Previously, you could only use XQuery to express input and output queries. Use the properties mapreduce.marklogic.input.queryLanguage and mapreduce.marklogic.output.queryLanguage to indicate which scripting language is used in your input or output query. The default query language is XQuery.

For details, see the *MarkLogic Connector for Hadoop Developer's Guide*.

# <span id="page-17-0"></span>**3.14.3 XCC Support for JSON Content**

You can now use XCC and the Jackson libraries to insert, update, and read JSON content. For example, you can create a ContentFactory specifically for JSON, similar to the following:

```
JsonNode node = ...;
ContentCreateOptions options = new ContentCreateOptions();
options.setFormat(DocumentFormat.JSON);
Content content = ContentFactory.newContent(uri, node, options);
```
For details, see Working With JSON Content in the *XCC Developer's Guide*.

## <span id="page-17-1"></span>**3.14.4 HDFS Client Bundles Available for Download**

Previously, using HDFS for forest storage required you to assemble a set of Hadoop HDFS JAR files or install Hadoop on each MarkLogic host containing a forest on HDFS (or to install Hadoop in a well-known location).

You can now download a pre-packaged Hadoop HDFS client bundle from <http://developer.marklogic.com/products/hadoop> and install this bundle on your MarkLogic hosts. A bundle is available for each supported Hadoop distribution. Use of one of these bundles is required if you use HDFS for forest storage.

The availability of these bundles also changes how and where MarkLogic looks for the JDK and Hadoop libraries.

For details, see HDFS Storage in the *Query Performance and Tuning Guide*.

#### <span id="page-17-2"></span>**3.14.5 Arithmetic and Comparison Methods for dateTime and Duration Objects in Server-Side JavaScript**

Beginning with 8.0-3, there are methods that allow you to compare, add, subtract, multiply, and divide duration and date objects in Server-Side JavaScript. These methods allow you to take advantage of richly typed date values available in MarkLogic from Server-Side JavaScript. For details of these new APIs, see JavaScript Duration and Date Arithmetic and Comparison Methods in the *JavaScript Reference Guide*.

## <span id="page-17-3"></span>**3.14.6 Expanded instanceof Support in Server-Side JavaScript**

Beginning in 8.0-3, you can use the instanceof operator in Server-Side JavaScript to test for any of the MarkLogic-typed values, including ValueIterator, cts.query, and so on. For details, see JavaScript instanceof Operator in the *JavaScript Reference Guide*.

## <span id="page-17-4"></span>**3.14.7 New Features in the Client APIs**

The REST Client API, Java Client API, and Node.js Client API now support deleting multiple documents by URI in a single operation.

• REST: Pass multiple uri parameters to the DELETE  $/v1$ /documents method.

- Java: Pass multiple URIs to DocumentManager.delete.
- Node.js: Pass multiple URIs to Documents.remove or DatabaseClient.remove.

The Java Client API now includes support for the extract-document-data query option on search operations. Use this option with QueryManager.search to include sparse document projections in your search results. Previously, this capability was only available for multi-document reads. For details, see Extracting a Portion of Matching Documents in the *Java Application Developer's Guide*.

# <span id="page-18-0"></span>**3.15 New Features in MarkLogic 8.0-4**

MarkLogic version 8.0-4 contains the following new features:

- [Server-Side JavaScript Features](#page-18-1)
- [Semantics Enhancements](#page-19-3)
- [Management REST API Enhancements](#page-20-5)
- [Geospatial Search Enhancements](#page-20-6)
- [Support For Red Hat Enterprise Linux 7](#page-23-0)
- [Clock Skew Timeouts](#page-23-1)
- [Node.js Client API Supports Searching XML with QBE](#page-23-2)
- **[New Features in mlcp](#page-23-3)**

## <span id="page-18-1"></span>**3.15.1 Server-Side JavaScript Features**

MarkLogic 8.0-4 includes the following Server-Side JavaScript new features:

- [Server-Side JavaScript Search API \(jsearch\)](#page-18-2)
- [cts:parse](#page-19-0)
- [Alerting API JavaScript Enhancements](#page-19-1)
- [Thesaurus and Spelling API Enhancements](#page-19-2)

## <span id="page-18-2"></span>**3.15.1.1 Server-Side JavaScript Search API (jsearch)**

MarkLogic 8.0-4 includes a new Server-Side JavaScript library to help create search applications. This new jsearch API uses common JavaScript design patterns to make it easy to create search applications that include search results with snippets, facets, suggestions, and other search application features. For details on the jsearch API, see Creating JavaScript Search Applications in the *Search Developer's Guide* and the *jsearch API Documentation*.

# <span id="page-19-0"></span>**3.15.1.2 cts:parse**

There is a new built-in function called cts:parse in XQuery and cts.parse in JavaScript. The cts.parse function is used by jsearch, but is also available to any XQuery or Server-Side JavaScript code. It returns a cts: query and it useful for parsing a Google-style search grammar that a user might type into a search box in an application, and converting that string into a cts:query to pass into a search. For details, see Creating a Query From Search Text With cts:parse in the *Search Developer's Guide*.

# <span id="page-19-1"></span>**3.15.1.3 Alerting API JavaScript Enhancements**

In 8.0-4, the alerting API is more convenient to use in JavaScript. The alerting API now allows you to use either XML or JSON format, and it accepts JavaScript objects when called from JavaScript.

It is a best practice to pass XML when the alert action is implemented by an XQuery module and a JavaScript object when the action is implemented by a JavaScript file.

# <span id="page-19-2"></span>**3.15.1.4 Thesaurus and Spelling API Enhancements**

In 8.0-4, the thesaurus and spelling APIs are more convenient to use in JavaScript. The spelling API now allows you to create dictionaries either in XML or JSON format, and both the thesaurus and spelling APIs accept JavaScript objects when called from JavaScript. For details, see Using the Spelling Correction Functions and Using the Thesaurus Functions in the *Search Developer's Guide*.

# <span id="page-19-3"></span>**3.15.2 Semantics Enhancements**

MarkLogic 8.0-4 includes the following enhancements to Semantics:

- [SPARQL Negation](#page-19-4)
- [Java Client API Semantics Enhancements](#page-20-0)
- [MarkLogic Sesame API](#page-20-1)
- [MarkLogic Jena API](#page-20-2)
- [Semantics REST API Additions](#page-20-3)
- [mlcp Enhancements](#page-20-4)

## <span id="page-19-4"></span>**3.15.2.1 SPARQL Negation**

SPARQL 1.1 Negation (using EXISTS, NOT EXISTS, and MINUS) is part of MarkLogic Semantics in 8.0-4. Used with the FILTER expression, negation operates on matching patterns to refine solution results. See Negation in Filter Expressions in the *Semantics Developer's Guide*.

# <span id="page-20-0"></span>**3.15.2.2 Java Client API Semantics Enhancements**

In 8.0-4, the Java Client API includes increased support for Semantics. You can use Java for managing graphs and triples, and accessing SPARQL query and SPARQL Update functionality in MarkLogic. MarkLogic now supports graph operations, SPARQL query, and SPARQL Update in the Java Client API. For more information, see Java Client API in the *Semantics Developer's Guide*, the *Java Application Developer's Guide*, and GraphManager and SPARQLQueryManager in the *Java Client API Documentation*. The [Java Client project](https://github.com/marklogic/java-client-api) is available on GitHub.

# <span id="page-20-1"></span>**3.15.2.3 MarkLogic Sesame API**

In 8.0-4, MarkLogic Sesame API provides full-featured support for standard Sesame APIs. Java developers familiar with Sesame APIs now have access to MarkLogic Semantics, extensions, and combination queries, simplifying semantic application development. For more information, see MarkLogic Sesame API in the *Semantics Developer's Guide* and the [Sesame project](https://github.com/marklogic/marklogic-sesame) on GitHub.

# <span id="page-20-2"></span>**3.15.2.4 MarkLogic Jena API**

In 8.0-4, MarkLogic Jena API provides full-featured support for standard Jena APIs. Java developers familiar with Jena APIs now have access to MarkLogic Semantics, extensions, and search capabilities, simplifying semantic application development. For more information, see MarkLogic Jena API in the *Semantics Developer's Guide* and the [Jena project](https://github.com/marklogic/marklogic-jena) on GitHub.

# <span id="page-20-3"></span>**3.15.2.5 Semantics REST API Additions**

The ability to use MarkLogic Semantics with the REST Client API to view, query, and modify triple data and graphs has been enhanced in 8.0-4 with variable bindings, ruleset configuration, and transaction support. For details, see Using Semantics with the REST Client API in the *Semantics Developer's Guide*.

# <span id="page-20-4"></span>**3.15.2.6 mlcp Enhancements**

When importing triples and quads with the mlcp command line tool, you can now use the new options -output\_graph and -output\_override\_graph to control the graphs into which your semantic data is loaded. For details, see Loading Triples in the *mlcp User Guide*.

# <span id="page-20-5"></span>**3.15.3 Management REST API Enhancements**

The REST Management API has been expanded to include new alerting, mimetypes, and support endpoints.

# <span id="page-20-6"></span>**3.15.4 Geospatial Search Enhancements**

MarkLogic 8.0-4 introduces the following enhancements for working with and searching geospatial data:

- [Converting To/From Common Representations](#page-21-0)
- [New Geospatial Utility Functions](#page-22-0)

• [Support for More Recent KML and GML Versions](#page-22-1)

#### <span id="page-21-0"></span>**3.15.4.1 Converting To/From Common Representations**

MarkLogic 8.0-4 adds support for Well Known Binary (WKB) representation of geospatial data, as well as new functions for converting between common geospatial data serializations and the internal MarkLogic representation. For details, see Converting To and From Common Geospatial Representations in the *Search Developer's Guide* and the XQuery and Server-Side JavaScript API reference documentation.

The following new functions have been added to support this feature:

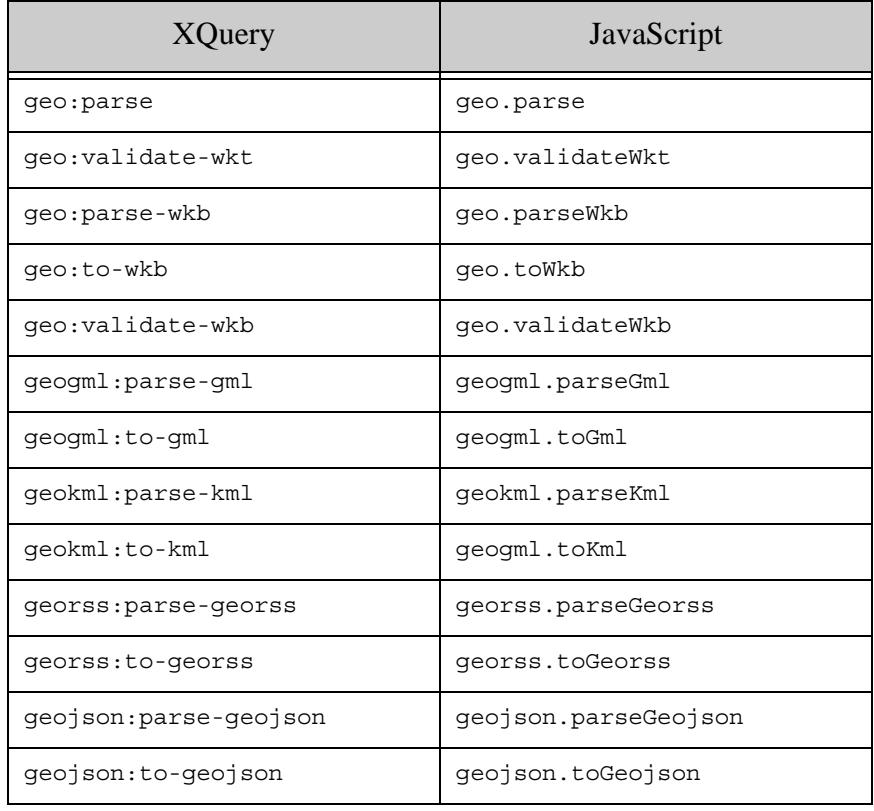

# <span id="page-22-0"></span>**3.15.4.2 New Geospatial Utility Functions**

The following new geospatial utility functions have been added in 8.0-4. For details, see the XQuery and Server-Side JavaScript API Reference.

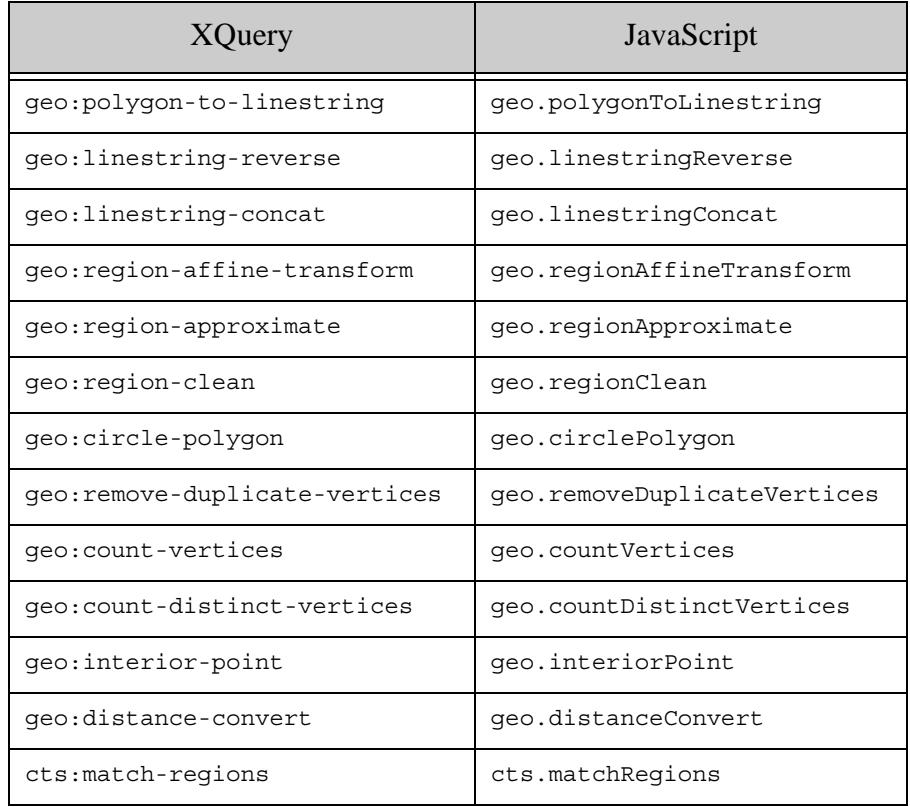

## <span id="page-22-1"></span>**3.15.4.3 Support for More Recent KML and GML Versions**

MarkLogic now supports KML 2.2 and GML 3.2. These are now the default versions for KML and GML data. Use the following namespace URIs in your data to identify the version and when converting between a cts point or region and a GML or KML node.

- KML 2.0: http://earth.google.com/kml/2.0
- KML 2.2: http://www.opengis.net/kml/2.2
- GML 3.1.1: http://www.opengis.net/gml
- GML 3.2: http://www.opengis.net/gml/3.2

When generating GML or KML constructs from a cts point or region, you can use the above namespace URIs in conversion functions like the XQuery geogml:to-gml function or JavaScript geogml.toGml function to request a specific version.

As a side-effect of this feature, the GML and KML geospatial library modules have been moved to a MarkLogic-specific namespace. For details, see ["Geospatial Namespace and Data Version](#page-47-4)  [Changes" on page 48](#page-47-4).

# <span id="page-23-0"></span>**3.15.5 Support For Red Hat Enterprise Linux 7**

MarkLogic 8.0-4 includes support for RHEL 7. The RHEL 7 package is separate from the RHEL 6 package on [developer.marklogic.com](http://developer.marklogic.com/download). For details on MarkLogic platforms, see "Supported [Platforms" on page 9,](#page-8-1) and for details on installation see the *Installation Guide*.

# <span id="page-23-1"></span>**3.15.6 Clock Skew Timeouts**

XDQP connections between hosts in either a local or foreign cluster will now drop if a host's clock is skewed by more than the host timeout. Attempts to connect will result in a warning message in the log when the first connection attempt is rejected, and every hour after that.

The host timeout is either from the host's group if it is an intra-cluster connection, or from the foreign cluster configuration if it is an inter-cluster connection.

# <span id="page-23-2"></span>**3.15.7 Node.js Client API Supports Searching XML with QBE**

You can now search XML documents with using Query By Example when using the Node.js Client API. For details, see Querying XML Content With QBE in the *Node.js Application Developer's Guide*.

# <span id="page-23-3"></span>**3.15.8 New Features in mlcp**

The mlcp command line tool added the following new capabilities in MarkLogic 8.0-4:

- Improved support for loading semantic triples and quads through the new -output graph and -output\_override\_graph options. For details, see Loading Triples in the *mlcp User Guide*.
- The new -query filter option enables you to select documents to export or copy using a cts query. For details, see Controlling What is Exported, Copied, or Extracted in the *mlcp User Guide*.
- Create JSON documents from deliminted text files, such as CSV files, by using -document type json with -input file type delimited text. For details, see Creating Documents from Delimited Text Files in the *mlcp User Guide*.
- Create JSON documents from aggregate JSON files (one JSON object per line). For details, see Creating Documents from Line-Delimited JSON Files in the *mlcp User Guide*.
- Generate a report of the mlcp version, supported MarkLogic versions, and dependent software versions found in your environment using the new "version" command. For example:

```
$ mlcp.sh version
ContentPump version: 8.0
Java version: 1.7.0_45
Hadoop version: 2.6.0
Supported MarkLogic versions: 6.0 - 8.0
```
• Improved error reporting and job output summary. For details, see *Understanding mlcp* Output in the *mlcp User Guide*.

#### <span id="page-24-0"></span>**3.16 New Features in MarkLogic 8.0-6**

MarkLogic 8.0-6 includes the following new features:

• [MapR Support in mlcp and the Hadoop Connector](#page-24-1)

## <span id="page-24-1"></span>**3.16.1 MapR Support in mlcp and the Hadoop Connector**

You can now use MapR as your Hadoop implementation with mlcp in distributed mode and with the MarkLogic Connector for Hadoop.

Using mlcp with MapR requires special setup. For details, see Required Software and Using mlcp With MapR in the *mlcp User Guide* or .

# <span id="page-25-2"></span><span id="page-25-0"></span>**4.0 Known Incompatibilities with Previous Releases**

The vast majority of applications implemented on MarkLogic Server 5.0-\* will run either without modifications or with very minor modifications in MarkLogic 8. There are, however, a number of changes that will cause compatibility issues with applications developed using previous releases. This section describes those incompatibilities and includes the following topics:

- [JSON Related Incompatibilities](#page-25-1)
- [Semantics Incompatibilites](#page-32-0)
- [REST and Java Client API Incompatibilites](#page-33-3)
- [Document Library Services \(DLS\) Repositories Need To Perform A Bulk Upgrade Operation](#page-38-0)
- [Linux Now Requires Red Hat 6](#page-40-0)
- [mlsql On Linux No Longer Ships With Server](#page-40-1)
- [Cyrillic Tokenization Changes](#page-40-2)
- [Application Builder Applications Must Be Re-Deployed in MarkLogic 8](#page-41-0)
- [Application Builder and Information Studio Links Removed](#page-41-1)
- [Search API Incompatibilities](#page-41-2)
- [Locks and Properties Query Built-In Functions Renamed](#page-43-2)
- [xdmp:uri-content-type Of an XML Document Now Returns application/xml, Can Affect CPF](#page-44-0)  **[Applications](#page-44-0)**
- [xdmp:function Signature Change](#page-44-1)
- [Incompatibilities Between 8.0-5 and 8.0-6](#page-44-2)
- [Incompatibilities Between 8.0-3 and 8.0-4](#page-45-2)
- [Incompatibilities Between 8.0-2 and 8.0-3](#page-50-0)
- [Incompatibilities Between 8.0-1 and 8.0-2](#page-51-2)
- [Planning for Future Upgrades](#page-54-1)
- [MarkLogic 7 Incompatibilites](#page-55-0)
- [Incompatibilities Between MarkLogic 6 and 5.0](#page-74-0)

## <span id="page-25-1"></span>**4.1 JSON Related Incompatibilities**

MarkLogic 8 includes Native JSON support. In MarkLogic 7, there was support for JSON via a set of libraries to convert between JSON and XML. If you are using the MarkLogic 7 JSON support, you will have to migrate your code to use the native JSON support. This should end up being more efficient, but will require you to do some minor code changes. This section lists the incompatibilites related to working with JSON documents:

- [Documents Created as JSON With MarkLogic 7 REST API or MLCP Must Be Converted to Native](#page-26-0)  [JSON](#page-26-0)
- [json:unquotedString Primitive No Longer Available](#page-27-0)
- [xdmp:to-json and json:transform-to-json Now Returns a document-node\(\)](#page-28-0)
- [Search, Java, REST: json-key Is Now json-property in Options and Structured Query](#page-28-1)
- [Java and REST: Default Path Language for JSON Document Patches is Now XPath](#page-29-1)
- [Java and REST: Specifying a Language for JSON Documents is Deprecated](#page-29-0)
- [Java and REST: New Restrictions on Patching JSON Content](#page-30-0)
- [Java and REST: Transforms and Extensions That Manipulate JSON Must Be Rewritten](#page-30-1)
- [Java and REST: JSON Array Items and Property Values No Longer Distinguishable in QBE](#page-31-0)
- [Field Range Query and Field Value Query on JSON May Behave Differently](#page-31-1)

#### <span id="page-26-0"></span>**4.1.1 Documents Created as JSON With MarkLogic 7 REST API or MLCP Must Be Converted to Native JSON**

In previous versions of MarkLogic, you can load JSON documents into MarkLogic using either the REST Client API or the Java Client API. When you do so, the documents are transformed and stored as XML, but are still queryable as and returned as JSON. In MarkLogic 8 this "XML facade" is no longer needed, and the REST and Java Client APIs in MarkLogic 8 do not do the translation to the XML facade anymore. Therefore, if you have any document that were loaded as JSON in MarkLogic 7 and earlier, you must convert those document to native JSON in order to query them as JSON using the REST API.

To help with the conversion, MarkLogic supplies a set of conversion scripts. These scripts do not handle every case, and for any case it does not handle you will have to convert the documents some other way. Because the conversion scripts do not handle all cases, it is very important to do a backup of your database before attempting the conversion. The scripts are located in the Samples/migrate-scripts directory under the MarkLogic installation directory (/opt/MarkLogic on Linux, c:/Program Files/MarkLogic on Windows, and ~/Library/MarkLogic on Mac OS). The scripts require bash and curl, and on Windows platforms they also require cygwin.

For more details, see the *<u>smarklogic-dir></u>*/Samples/migrate-scripts/README file.

Generally, the conversion scripts perform the following:

- Converts the documents to native JSON.
- Updates index configurations to reference the JSON content.
- Updates existing saved search options. This includes changing references to the JSON basic namespace to reference the new JSON content and changes occurrences of json-key to json-property.
- Updates any alerting rules that reference the JSON content.

The scripts do not upgrade your application code. The types of things you will need to change in your application include:

- Modify client code to update structured queries, combined queries, and query options that reference json-key and anything in the http://marklogic.com/xdmp/json/basic namespace. For more details see ["Search, Java, REST: json-key Is Now json-property in](#page-28-1)  [Options and Structured Query" on page 29.](#page-28-1)
- Rewrite and reinsert any server-side code (for example, transformations or custom constraints) that operated over the internal XML representation of your JSON documents. For details see ["Java and REST: Transforms and Extensions That Manipulate JSON Must](#page-30-1)  [Be Rewritten" on page 31.](#page-30-1)
- Modify client code that relies on the  $/\nu$ 1/keyvalues endpoint for key/value searches over JSON.
- Modify client code to update patch specifications over JSON. For details see "Java and [REST: New Restrictions on Patching JSON Content" on page 31](#page-30-0).
- Review index settings and queries over document properties, update as needed (because you can no longer have JSON properties).

The basic steps to upgrade your MarkLogic 7 or earlier JSON to native JSON in MarkLogic 8 are as follows:

- 1. Backup the database in which your JSON documents exist.
- 2. Make copies and edit the connection details and other information in the various configuration files in the Samples/migrate-scripts/conf directory. This files have details about your configuration and index settings.
- 3. Run the Samples/migrate-scripts/migrate script.
- 4. Test your results. Make sure the index changes that the scripts made match your newly converted JSON data. It is especially important to review path and fields indexes to make sure they are including the same content in the converted JSON is they were previously.

If you have problems upgrading your application, contact MarkLogic Technical Support.

## <span id="page-27-0"></span>**4.1.2 json:unquotedString Primitive No Longer Available**

MarkLogic 7 had a primitive to convert an XQuery string to an unquoted String called json:unquotedString. In MarkLogic 8, that function is no longer available because it is no longer needed, as MarkLogic 8 has much more extensive support for JSON. For details on working with JSON in MarkLogic, see Working With JSON in the *Application Developer's Guide*.

## <span id="page-28-0"></span>**4.1.3 xdmp:to-json and json:transform-to-json Now Returns a document-node()**

In MarkLogic 8, the xdmp:to-json function returns a document-node(); previously, it returned a string. If you have code that expects a JSON string, you might need to modify your code to perform XPath on the document-node() to get the JSON node (which will serialize into a string); depending on what your code does, you might or might not need to do this. For example:

```
(: 7.0 :)
xdmp:to-json(("a",fn:false()))
= ["a", false]
( : 8.0 : )xdmp:to-json(("a",fn:false()))/node()
= ["a", false]
```
**Note:** The json: transform-to-json function uses xdmp: to-json, so it also returns a document-node() in MarkLogic 8.

#### <span id="page-28-1"></span>**4.1.4 Search, Java, REST: json-key Is Now json-property in Options and Structured Query**

All occurrences of json-key in query options and structured query are now json-property. If you use the constructs listed below to search JSON documents by key/property name, you will need to modify your query options (search:options, in XML) or structured queries.

The following query options are affected. For details, see search: search or Appendix: Query Options Reference in the *Search Developer's Guide*.

- container-constraint
- extract-metadata
- range-constraint
- sort-order
- value-constraint
- word-constraint

The following structured query components are affected. For more details, see the structured query Syntax Reference in the *Search Developer's Guide*.

- container-query
- range-query
- value-query
- word-query

The corresponding Java Client API structured query builder method name has also changed. StructuredQueryBuilder.JSONKey is now StructuredQueryBuilder.JSONProperty.

#### <span id="page-29-0"></span>**4.1.5 Java and REST: Specifying a Language for JSON Documents is Deprecated**

Previously, you could specify a language when ingesting JSON documents. This was only possible because JSON documents were represented internally as XML.

This parameter is now deprecated and will be ignored when present. This affects the following interfaces:

- Java: JSONDocumentManager.setLanguage and JSONDocumentManager.getLanguage are deprecated. Calling setLanguage has no effect.
- REST: The lang request parameter of PUT:/v1/documents is deprecated and will be ignored.
- REST: The lang request parameter of  $pos_{T}$ : /v1/documents (all variants) is deprecated and will be ignored.

#### <span id="page-29-1"></span>**4.1.6 Java and REST: Default Path Language for JSON Document Patches is Now XPath**

This section applies to applications that use the Java Client API or REST Client API patch (partial update) feature on JSON documents.

Previously, JSONPath was the default path language for identifying the target of update operations in a JSON patch. XPath is now the default path language for both XML and JSON patches.

Use of JSONPath is now deprecated. To convert your JSON patches to use XPath expressions instead of JSONPath, see Traversing JSON Documents Using XPath in the *Application Developer's Guide*.

To continue using JSONPath, you can explicitly override the default path language in one of the following ways:

• For a raw JSON patch, include a pathlang property as the sibling of the top level patch property. For example:

```
{ "pathlang": "jsonpath",
  "patch": [ ... ] }
```
Raw patches are used by POST:/v1/documents and can be used with the Java Client API method DocumentManager.patch.

• When using the Java Client API, use Document PatchBuilder.pathLanguage. to set the path language to JSONPath, as shown in the following example:

```
DocumentPatchBuilder patchBldr = docMgr.newPatchBuilder();
patchBldr.pathLanguage(PathLanguage.JSONPATH);
```
#### <span id="page-30-0"></span>**4.1.7 Java and REST: New Restrictions on Patching JSON Content**

The native JSON document model imposes some new restrictions on partial updates to JSON documents. Therefore, some patch operations that were previously supported will now be rejected or produce different results. For details, see Limitations of JSON Path Expressions in the *REST Application Developer's Guide* and Traversing JSON Documents Using XPath in the *Application Developer's Guide*.

For example, you cannot construct patch path expressions that address anonymous nodes. In the JSON document model, object nodes and array nodes are anonymous. The name in a property name-value pair addresses the value(s), not the containing node.

This means you cannot use "last-child" position to insert a new property or value under the root node of a document or in an array because the parent node is anonymous and cannot be selected by the context expression of the insert operation. Similarly, you cannot address an array node that is nested inside another array  $(1, 2, 3, 4)$  because it is unnamed.

You can no longer replace an entire property (name-value pair) in a single patch replace operation for the same reason. To replace a property, you must delete it and then insert a new one.

#### <span id="page-30-1"></span>**4.1.8 Java and REST: Transforms and Extensions That Manipulate JSON Must Be Rewritten**

This section applies to REST Client API and Java Client API applications that use content transformations, resource service extensions, and other server-side code to manipulate the XML representation of JSON documents.

Previously, content transformations, resource service extensions, and other server-side code manipulated JSON content as XML in the http://marklogic.com/xdmp/json/basic namespace. Now, such code must operate on JSON document nodes instead of XML.

For example, previously, the JSON data { "key": "value" } was represented in the database as XML of the following form, and this is what your server-side transforms and extensions worked with:

```
<json type="object" xmlns="http://marklogic.com/xdmp/json/basic">
  <key type="string">value</key>
</json>
```
Thus, to access the value of the "key" property in XQuery, you could use a path expression like this following:

```
$someDocument/json:json/json:key
```
With a native JSON document you reference the same data using the following path expression:

\$someDocument/key

You should understand the native JSON document model before rewriting your code. For details, see Working With JSON in the *Application Developer's Guide*.

#### <span id="page-31-0"></span>**4.1.9 Java and REST: JSON Array Items and Property Values No Longer Distinguishable in QBE**

This change may affect applications that use QBE to search JSON documents using the Java Client API or REST Client API.

Previously, you could construct a QBE that included a word or value query explictly scoped to an array item or the . Now, it is not possible to distinguish between an array item and a property value.

For example, given a document with the following context:

```
{ "notArray": "blue", "array": ["azure", "blue"] }
```
Previously, the following QBE would only match the occurence of the value "blue" in the "array" property. Now it matches both the occurrence in "array" and the occurrence in "notArray".

```
{"$query": [ {"$value": ["blue"]} ] }
```
This is because array nodes are unnamed in the native JSON document model, so they cannot be explicitly identified in a QBE.

#### <span id="page-31-1"></span>**4.1.10 Field Range Query and Field Value Query on JSON May Behave Differently**

This difference only applies to applications using field range queries or field value queries on JSON documents.

JSON and XML are not indexed in exactly the same way. Some of the indexing differences affect the behavior of field range queries and field value queries over JSON. Since JSON documents were previously stored as XML, this means your field range queries and field value queries over JSON may behave differently.

For example, previously you could construct a field value query for "John Smith" that would match the following document by defining a field on the name property that excluded the middle property.

```
{ "name": {
    "first": "John",
    "middle": "NMI",
    "last": "Smith"
}
```
This was possible because the document was represented as XML and the text nodes in the field were concatenated together so that the field value in the above document was "John Smith". In native JSON documents, this concatenation does not occur, and the values of the equivalent field are "John" and "Smith". To get the same effect now, you would have to use a construct such as a near query.

For more details, see Creating Indexes and Lexicons Over JSON Documents and How Field Queries Differ Between JSON and XML in the *Application Developer's Guide*.

# <span id="page-32-0"></span>**4.2 Semantics Incompatibilites**

MarkLogic 8 introduces a number of new and changed Semantic features. This section describes those and includes the following changes that might cause incompatibilites:

- [Changed Function: sem:sparql](#page-32-1)
- [Changed Function: sem:sparql-values](#page-32-2)
- [Changed Function: sem:sparql-values](#page-33-0)
- [Deprecated Function: sem:sparql-triples](#page-33-1)
- [Changed Behavior: Graphs](#page-33-2)

## <span id="page-32-1"></span>**4.2.1 Changed Function: sem:sparql**

In MarkLogic 8, the signature of sem: sparql has changed for the last parameters. The fourth parameter is now a sem:store\*, where previously there where two parameters at the end, one to specify a cts: query and another to specify the forest ID. The old signature is still available, but is deprecated. If you have any code from MarkLogic 7 that uses the fourth or fifth arguments to sem:sparql, it will still work in MarkLogic 8, but you should migrate that code to use the new signature using sem:store as the fourth parameter.

## <span id="page-32-2"></span>**4.2.2 Changed Function: sem:sparql-values**

In MarkLogic 8, sem: sparq1-values now serializes a string as a cts: word-query when used as part of an argument. In other words, string values will be passed as  $cts$ : query arguments. This is a change from MarkLogic 7.

# <span id="page-33-0"></span>**4.2.3 Changed Function: sem:sparql-values**

The sem:sparql-values function no longer accepts forest-id as an option. This is an incompatibility with MarkLogic 7 functionality.

## <span id="page-33-1"></span>**4.2.4 Deprecated Function: sem:sparql-triples**

The sem:sparql-triples function has been deprecated in favor of sem:in-memory-store in MarkLogic 8. See documentation for details - Querying Triples in Memory in the *Semantics Developer's Guide*.

# <span id="page-33-2"></span>**4.2.5 Changed Behavior: Graphs**

In MarkLogic 8, graph documents containing metadata are created when triples are ingested, whether they are ingested using SPARQL Update, mlcp, or SPARQL endpoints over REST. These named graphs inherit the permissions of the user, unless specified as part of the ingest process. The graph permissions are stored along with other metadata in the graph document.

When loading triples with mlcp, if the output-permissions parameter is set when loading RDF, the graph will inherit the default permissions just as it would in a sem:sparql-update operation. If the output\_collection parameter is set when loading RDF, the graph document is only created for the first collection specified (because a managed triple can only belong to one graph).

In an upgraded system, graph metadata for managed triples created in MarkLogic 7 will be created the first time you add triples to the graph or modify triples in the graph. The graph will either have the user's permissions or the permissions specified as part of the operation. Make sure the document permissions of documents containing managed triples created in MarkLogic 7 are passed into sem:sparql-update as default-permissions to ensure the graph metadata created is consistent with the permissions for existing managed triples created in MarkLogic 7.

# <span id="page-33-3"></span>**4.3 REST and Java Client API Incompatibilites**

This section covers the incompatibilites for the REST API between MarkLogic 7 and MarkLogic 8. that are not related to JSON. If you work with JSON documents using the REST Client API or Java Client API, you should also see ["JSON Related Incompatibilities" on page 26](#page-25-1).

This section covers the following incompatibilities:

- [Must Upgrade to Java Client API v3.0](#page-34-0)
- [REST API Instance Must Use the Declarative Rewriter on the App Server](#page-34-1)
- [Default Transaction Mode for the POST Method of Resource Service Extensions is Now Query](#page-34-2)
- [REST API: Empty Bulk Read by Query Now Returns 200 Status](#page-34-3)
- [Error Reporting Format and Detail Changes](#page-35-0)
- [Deprecated Interface: Keyvalue Queries](#page-36-2)
- [Transaction ID Format Has Changed](#page-37-0)
- [A Transaction Can No Longer Be Shared Across Users](#page-37-1)
- [Java: QBE Search Results No Longer Automatically Match the Query Format](#page-37-2)

#### <span id="page-34-0"></span>**4.3.1 Must Upgrade to Java Client API v3.0**

You cannot use earlier versions of the Java Client API with MarkLogic 8. Update your application to use version 3.0 or later.

#### <span id="page-34-1"></span>**4.3.2 REST API Instance Must Use the Declarative Rewriter on the App Server**

In MarkLogic 7, App Servers that are REST API Instances used a different URL rewriter than in MarkLogic 8. In MarkLogic 8, the App Server is configured to use the declarative rewriter. If you had not modified anything in your REST API Instance App Server setup, the upgrade to MarkLogic 8 will reconfigure your App Server to use the new rewriter. If, however, you have modified something in setup to use a different rewriter, then you will have to make similar changes to the new setup (or consider not using those changes in the REST API Instance). For details on the declarative rewriter, see Creating a Declarative XML Rewriter to Support REST Web Services in the *Application Developer's Guide*.

## <span id="page-34-2"></span>**4.3.3 Default Transaction Mode for the POST Method of Resource Service Extensions is Now Query**

In MarkLogic 7, the POST method of a resource service extension was always executed in update mode. In MarkLogic 8, POST methods in a single-statement transaction are executed in query mode. However, within a multi-statement transaction, they are in update mode. The new way is safer because, generally speaking, if a function is not doing an update, it is much more efficient for it to run as a query.

If you have a resource service extension that requires the transaction mode to be update, you need to modify the extension code to add an annotation to the function to explicitly force it into update mode. For example, to modify an extension that is a GET, add an annotation like the following to your get function:

```
declare %rapi:transaction-mode("update") function testrstxn:get(
   $context, $params) { 
<Your code goes here>
};
```
The annotation %rapi:transaction-mode("update") forces the function to run as an update. For details, see Controlling Transaction Mode in the *REST Application Developer's Guide*.

## <span id="page-34-3"></span>**4.3.4 REST API: Empty Bulk Read by Query Now Returns 200 Status**

Previously, performing a bulk read by retrieving all documents that match a query would return a 404 Not Found response status if no documents matched the query. As of MarkLogic 8, such a request returns a 200 OK status with an empty response body.

This change applies to the following methods, when the Accept header is set to multi-part/mixed and the request does not ask for a search result summary in addition to the matching documents.

- GET:/v1/search
- POST:/v1/search
- GET:/v1/qbe
- POST:/v1/qbe

For more details on these interfaces, see Reading Multiple Documents Matching a Query in the *REST Application Developer's Guide*.

## <span id="page-35-0"></span>**4.3.5 Error Reporting Format and Detail Changes**

The changes in this section might affect your application if either of the following is true:

- Your REST or Java client application directly manipulates error details returned by MarkLogic through a REST API instance. This is unlikely for Java applications because the receive such errors as Java exceptions.
- Your application includes content transformations or resource service extensions that report errors to the client.

MarkLogic 8 introduces the following incompatible changes to error reporting for users of the

- [Error Format Defaults to JSON and is a REST Instance Creation Property](#page-35-1)
- [Error Detail Element and Property Names Have Changed](#page-36-0)
- [Use RESTAPI-SRVEXERR to Report Errors from Transforms and Extensions](#page-36-1)

## <span id="page-35-1"></span>**4.3.5.1 Error Format Defaults to JSON and is a REST Instance Creation Property**

In previous versions, the default format for error messages returned by the REST Client API was XML, and you could change it by setting the error-format instance configuration property. As of MarkLogic 8, the default error format for new REST instances is JSON. You can now specify the format when you create the REST instance, and you can subsequently change it using the Admin Interface, admin:appserver-set-default-error-format, or the REST Management API.

This change has the following implications:

- The Java setErrorFormat and getErrorFormat methods of com.marklogic.client.admin.ServerConfigurationManager have been removed. Set the error message format when creating the REST instance instead.
- The REST GET and PUT /v1/config/properties/error-format methods are no longer available. Set the error message format when creating a REST instance instead.
- You cannot include an error-format XML element or JSON property in the payload to PUT:/v1/config/properties.
- The payload for  $pos_T: /v1/rest-apis$  can now include an error-format XML element or JSON property. This is an attribute of the App Server.
- You can use the Accept or X-Error-Accept HTTP headers to override the default error format for a particular request. For details, see Error Reporting in the *REST Application Developer's Guide*.

To set the error format when creating an instance, set the error-format configuration property. For details, see Creating an Instance in the *REST Application Developer's Guide*.

# **4.3.5.2 Error Detail Element and Property Names Have Changed**

The error detail returned by the REST Client API has changed in the following ways. For examples of the new format, see Error Reporting in the *REST Application Developer's Guide*.

- XML: The root element of the error detail is an  $\epsilon$  error-responses element in the namespace http://marklogic.com/xdmp/error. Previously, it was an <error/>> element in the namespace http://marklogic.com/rest-api.
- JSON: The top level property name is now errorResponse. Previously, it was error. Child property names that previously used dashes to separate "words" now use camel case. For example, message-code is now messageCode and status-code is now statusCode.

## **4.3.5.3 Use RESTAPI-SRVEXERR to Report Errors from Transforms and Extensions**

Resource service extensions and transformations previously reported errors to the client using RESTAPI-EXTNERR and could specify a response payload in JSON or XML. The expected error response content type was controlled by a caller supplied parameter. This parameter is now ignored, and you should use RESTAPI-SRVEXERR instead of RESTAPI-EXTNERR. Your payload must be compatible with the MIME type expected by the caller, which can vary, so it is best to restrict the error detail to text. For details, see Reporting Errors in the *REST Application Developer's Guide*.

# **4.3.6 Deprecated Interface: Keyvalue Queries**

This topic applies to applications that use the Java Client API class KeyValueQueryDefinition or the REST Client API method GET:/v1/keyvalue. These interfaces are now deprecated.

You can use Query By Example (QBE) or structured query to perform the same kind of search.

For example, to search for a JSON property named "author" with the value "Mark Twain", use a QBE such as the following:

 ${$  " $$query" : {$  "author": "Mark Twain"  $}$ 

The following is a similar search for an XML element:

```
<q:qbe xmlns:q="http://marklogic.com/appservices/querybyexample">
   <q:query>
     <author>Mark Twain</author>
   </q:query>
\langle q:qbe\rangle
```
With structured query, use value-query or container-query.

For details, see the following references:

- Searching Using Query By Example in the *Search Developer's Guide*.
- Searching Using Structured Queries in the *Search Developer's Guide*.
- RawQueryByExampleDefinition Of StructuredQueryBuilder in the [Java Client API javadoc](/javadoc/client/index.html).
- GET:/v1/search or POST:/v1/search in the *MarkLogic REST API Reference*.

## **4.3.7 Transaction ID Format Has Changed**

Previously the transaction ids created using DatabaseClient.openTransaction (Java) or  $POST: /v1/tr$ ansactions (REST) were of the form hostId transactionId. The hostId segment has now been dropped.

As long as your application treats the transaction id as a "black box", this change is transparent.

#### **4.3.8 A Transaction Can No Longer Be Shared Across Users**

This change only affects Java Client API and REST Client API applications that use multi-statement transactions and share the resulting transaction id across multiple users.

Previously, it was possible to create a multi-statement transaction as one MarkLogic user and then perform operations within the transaction as another user. This is no longer possible. Now, all operations within a transaction must be performed as the same user who created the transaction.

#### **4.3.9 Java: QBE Search Results No Longer Automatically Match the Query Format**

Previously, using QueryManager.search with a Query By Example (QBE) automatically returned results in the same format as the query. That is, XML results were returned for an XML QBE, and JSON results were returned for a JSON QBE. Now, you must explicitly request JSON.

For example, if the <sub>gbe</sub> variable in the following statement contains a JSON QBE, then previously you would receive JSON results. Now, you will receive XML by default, instead.

queryMgr.search(qbe.newStringHandle()).get();

To achieve the same result as before, explicitly set the format on the result handle to JSON. For example:

queryMgr.search(qbe.newStringHandle().withFormat(Format.JSON)).get();

## **4.4 Document Library Services (DLS) Repositories Need To Perform A Bulk Upgrade Operation**

MarkLogic 8 includes an enhancement to Document Library Services to make it significantly faster for large DLS repositories. This enhancement requires some metadata changes to the documents under DLS control.

If you have any DLS repositories created in MarkLogic 7 or earlier, you must first set compatibility mode for your repository, and then upgrade the documents in the repository, and finally set the repository to upgraded. The upgrade process will touch all of the documents under DLS control, so it will take a while, depending on the size of your DLS application. If you do not perform at least the first part of this upgrade, DLS functions might produce incorrect results in MarkLogic 8.

Because this is an upgrade that touches a large number of documents, MarkLogic strongly recommends that you first back up your database and that you thoroughly test your process on a development system before upgrading your production DLS repository.

To upgrade existing DLS repositories, perform the following steps:

- 1. Back up your database containing the documents under DLS control.
- 2. As either a user with the admin role, set compatibility mode for your DLS repository by running the following XQuery against your DLS database (for example, in Query Console):

```
xquery version "1.0-ml";
import module namespace dls = "http://marklogic.com/xdmp/dls" 
 at "/MarkLogic/dls.xqy";
dls:set-upgrade-status(fn:false())
```
3. As a user with the admin role, run the following XQuery against your DLS database (for example, in Query Console):

```
xquery version "1.0-ml";
(: This starts a task which will run for a time proportional to 
   the number of documents you have under DLS control. The
   function returns immediately though. It is safe to rerun
   this function if it is stopped or fails for any reason 
   such as a system restart. :)
import module namespace dls = "http://marklogic.com/xdmp/dls" 
 at "/MarkLogic/dls.xqy";
dls:start-upgrade()
```
If you stop the upgrade (for example, if the server is restarted or if there are errors in the upgrade that you have fixed), you can restart the upgrade at any time by running the above query.

4. You can check the progress at any time by looking at the upgrade-task-status.xml document, ad in the following XQuery:

```
xquery version "1.0-ml";
(: 
  this document is updated every few minutes to show the 
  progress of the upgrade
:)
fn:doc("http://marklogic.com/dls/upgrade-task-status.xml")
```
5. You can check the progress at any time by running the following XQuery:

```
xquery version "1.0-ml";
import module namespace dls = "http://marklogic.com/xdmp/dls" 
 at "/MarkLogic/dls.xqy";
```

```
dls:latest-validation-results()
```
6. The dls:latest-validation-results output has an element names dls:validation-status. When the value of that element is completed, the process is complete.

7. When you are satisfied that the process has completed (for example, if the previous step shows the process is complete), the set the upgrade status to true by running the following, either as a user with the admin role or a user with the dls-admin role:

```
xquery version "1.0-ml";
import module namespace dls = "http://marklogic.com/xdmp/dls" 
  at "/MarkLogic/dls.xqy";
dls:set-upgrade-status(fn:true())
```
Once the process is successful, you can use DLS as usual.

It is also possible to run DLS in compatibility mode without running the upgrade on the repository (by not running the upgrade portion of the above procedure), but MarkLogic strongly recommends performing this upgrade procedure. If you have any problems or questions, contact MarkLogic Technical Support.

## **4.5 Linux Now Requires Red Hat 6**

MarkLogic 8 Linux platforms now require Red Hat 6, and will no longer work on Red Hat 5; they will fail to install on Red Hat 5. So if you are running MarkLogic 7 on Red Hat 5, you will have to migrate that environment to Red Hat 6 in order to use MarkLogic 8.

## **4.6 mlsql On Linux No Longer Ships With Server**

On Linux platforms, the  $mlsq1$  utility no longer is packaged with the MarkLogic Server rpm binary. To get mlsql on Linux now, you must install the ODBC Driver for Linux. For details on the ODBC Driver for Linux, see Installing the ODBC Driver on Linux in the *SQL Data Modeling Guide*.

## **4.7 Cyrillic Tokenization Changes**

The tokenization rules for Cyrillic script has changed such that mixed letter and number tokens are handled consistently with Latin letter and number tokens. That is, the following now tokenizes as a single token (previously it was two tokens):

 $&\#x401;1$  (Cyrillic A + the digit 1)

If you have Cyrillic content in your database, you should reindex the database or reload the Cyrillic content so that it is properly tokenized and indexed in accordance with the new rules. If you do not trigger a retokenization of any existing Cyrillic content, certain queries may behave inconsistently between old content and newly loaded content.

# **4.8 Application Builder Applications Must Be Re-Deployed in MarkLogic 8**

Applications deployed with Application Builder in MarkLogic 7 and earlier will not work correctly in MarkLogic 8 until you fully re-deploy them.

If you have any applications built using Application Builder, you must remove the code from the modules database of the deployed application and then re-deploy the application. Specifically, for each Application Builder application that is upgraded from MarkLogic 7 or earlier:

- 1. Back up the application in case you need to restore it to its previous state.
- 2. In the modules database for the application, either clear the database or delete the following directories:

```
/application
/Default
/marklogic.rest.resource
/marklogic.rest.transform
```
As well as the document at the following URI

/index.html

- 3. Go into Application Builder and re-deploy the application. For details, see **Deploy Page** in the *Application Builder Developer's Guide*.
- 4. If you have extended your application with any customizations, re-deploy those customizations. For details on customizing Application Builder projects, see Extending Applications Built With Application Builder in the *Application Builder Developer's Guide*.
- 5. Test your re-deployed application.

## **4.9 Application Builder and Information Studio Links Removed**

The links in the navigation bar from Query Console and other tools no longer have links to Application Builder and Information Studio. To use these applications, enter the URL directly (for example, http://localhost:8000/appservices).

# **4.10 Search API Incompatibilities**

The following incompatible changes have been made to the Search API:

- search: parse Output is Now Unannotated cts: query XML
- [Deprecated Option: extract-metadata](#page-42-2)
- [Deprecated Functions: search:unparse, search:remove-constraint](#page-42-0)
- [Structured Query: locks-query and properties-query Renamed](#page-43-0)

• [sort-order Query Option Requires an Index](#page-43-1)

#### <span id="page-42-1"></span>**4.10.1 search:parse Output is Now Unannotated cts:query XML**

Previously, search: parse produced XML representing an annotated cts: query that could be passed directly to search:unparse. As of MarkLogic 8, the default output from search:parse does not include annotations, so it cannot be passed to search:unparse.

You can get annotated output from search: parse in MarkLogic 8 using the soutput parameter as shown below:

```
search:parse("myQueryText", options, "cts:annotated-query")
```
## <span id="page-42-2"></span>**4.10.2 Deprecated Option: extract-metadata**

The extract-metadata query option is now deprecated. Use extract-document-data instead. For details, see search:search or Extracting a Portion of Matching Documents in the *Search Developer's Guide*.

The new extract-document-data option does not support extracting specific metadata properties, but properties are available in other ways, such as using xdmp:document-properties or by fetching all properties metadata through one of the client APIs.

#### <span id="page-42-0"></span>**4.10.3 Deprecated Functions: search:unparse, search:remove-constraint**

The search:unparse and search:remove-constraint functions are now deprecated. If you need to deconstruct a query, modify it, and "put it back together", use structured query or  $cts$ :  $query$  with search:resolve instead.

For example, if you previously did something similar to the following:

```
let $ctsquery := search:parse("myQueryString", $options)
(: ...modify $ctsquery... :)
return search:search(search:unparse($ctsquery), $options)
```
Then you can achieve the same result doing the following:

```
let $ctsquery := search:parse("myQueryString", $options)
(: ...modify $ctsquery... :)
return search:resolve($ctsquery, $options)
```
To generate a structured query instead of a cts:query, set the third parameter of search:parse to "search:query":

search:parse("myQueryString", \$options, "search:query")

# <span id="page-43-0"></span>**4.10.4 Structured Query: locks-query and properties-query Renamed**

The following structured query elements have been renamed to more accurately reflect their purpose:

- locks-query is now locks-fragment-query
- properties-query is now properties-fragment-query

For details, see locks-fragment-query and properties-fragment-query in the *Search Developer's Guide*.

## <span id="page-43-1"></span>**4.10.5 sort-order Query Option Requires an Index**

If you use the sort-order query option to sort search results by something other than score, such as an XML element, JSON property, or field, then the database configuration must include a range index on the entity used for a sort key. Failing to create such an index causes SEARCH-BADORDERBY to be thrown when searching. Previously, the index requirement was not enforced.

For details, see sort-order in the *Search Developer's Guide*.

## **4.11 Locks and Properties Query Built-In Functions Renamed**

The following built-in functions related to locks and document properties queries have been renamed to more accurately reflect their purpose.

- cts:locks-query is now cts:locks-fragment-query
- cts:locks-query-query is now cts:locks-fragment-query-query
- cts:properties-query is now cts:properties-fragment-query
- cts:properties-query-query is now cts:properties-fragment-query-query

## **4.12 xdmp:uri-content-type Of an XML Document Now Returns application/xml, Can Affect CPF Applications**

In 8.0, the xdmp:uri-content-type function returns application/xml. In 7.0, it returns text/xml. Where MarkLogic previously returned  $\text{text } \text{text } \text{cm}$  for an xml document, it now returns application/xml. If you have applications that are expecting  $text{text}/x$ ml, you will either need to change the application to accept application/xml or you will have to modify your program to send a content type of text/xml (for example, using xdmp:set-response-content-type). MarkLogic will still accept text/xml for xml documents (in addition to application/xml). Similarly, JSON documents return application/json but MarkLogic accepts either application/json or text/json.

As a consequence of this change, if you have a CPF application that relies on the mimetype text/xml to identify an XML document, you must change that application to instead rely on application/xml. In the case of a CPF application, you will have to modify your CPF pipelines and change any text/xml mimetypes (that were referring to XML documents) to application/xml. If you are using the default pipelines, then reinstalling CPF for the database should correct this incompatibility. Otherwise, those CPF applications will not trigger the change actions for XML documents. Similar changes are required for CPF appliations that rely on text/json to identify JSON documents; they need the mimitype changed to application/json.

# **4.13 xdmp:function Signature Change**

To allow for anonymous functions in Server-Side JavaScript, the first argument of the xdmp:function built-in function takes an xs:QName? (zero or 1 QNames) in 8.0; previously, it took an xs: QName (exactly one QName). If you have code that does not allow for zero or 1 QNames, you will need to modify that code.

Also, if you are relying on function mapping with  $x_{\text{dmp}}$ : function, you can no longer use function mapping with it (because it no longer takes a singleton). If you have code that function maps with xdmp:function, you will need to rewrite it to not use function mapping (by calling xdmp:function in the return of a FLOWR statement for each item in your sequence of QNames, for example).

# **4.14 Incompatibilities Between 8.0-5 and 8.0-6**

The following incompatibilities exist between MarkLogic 8.0-5 and MarkLogic 8.0-6:

- [Terms Matched by additional-query Are Highlighted in Snippets](#page-44-0)
- [Change to Required Software for mlcp and the Hadoop Connector](#page-45-0)
- [Change to Required Software for the Node.js Client API](#page-45-1)

## <span id="page-44-0"></span>**4.14.1 Terms Matched by additional-query Are Highlighted in Snippets**

Previously, the Search API documentation stated that terms matched by the query specified in an additional-query query option were not highlighted in search result snippets. This is no longer the case.

You should expect any terms matched by the additional-query option to be included in highlighted sections of snippets.

## <span id="page-45-0"></span>**4.14.2 Change to Required Software for mlcp and the Hadoop Connector**

To use mlcp or the MarkLogic Connector for Hadoop with HDP now requires HDP 2.4. However, there are no known incompatibilities with the previous minimum version, HDP 2.2.

ITo use mlcp or the MarkLogic Connector for Hadoop with CDH now requires CDH 5.8 and above. However, there are no known incompatibilities with the previous minimum version, CDH 5.4.

For more details, see Required Software in the *mlcp User Guide* or Requirements in the *MarkLogic Connector for Hadoop Developer's Guide*.

## <span id="page-45-1"></span>**4.14.3 Change to Required Software for the Node.js Client API**

The Node.js Client API now requires Node.js version 6.3.1 or later. Previously, the minimum required version was 0.10.26.

## **4.15 Incompatibilities Between 8.0-3 and 8.0-4**

There are a few incompatibilities made to the Server-Side JavaScript implementation in 8.0-3. The following are the incompatibilities:

- [xdmp.multipartDecode Now Returns a JSON Payload for Headers](#page-45-2)
- [In JavaScript, Some Thesaurus and Spelling Function Have Different Return Type](#page-46-0)
- [xdmp.databaseRestoreStatus Now Returns an Object](#page-46-1)
- [Serialization Error Code Changes](#page-46-2)
- [Change to Required Java Version](#page-47-0)
- [Deprecated mlcp Command Line Options](#page-47-1)
- [REST APIs That Have JSON or XML Payloads Cannot Have Empty Payloads](#page-47-3)
- [Geospatial Namespace and Data Version Changes](#page-47-2)

## <span id="page-45-2"></span>**4.15.1 xdmp.multipartDecode Now Returns a JSON Payload for Headers**

In 8.0-4, the Server-Side JavaScript xdmp.multipartDecode function returns the headers (in the first item of the returned ValueIterator) as a JSON array; previously, it was returned as an XML element. If you have code that is expecting the XML element, you need to either rewrite your code to parse the JSON array or use the XQuery version (xdmp:multipart-decode).

# <span id="page-46-0"></span>**4.15.2 In JavaScript, Some Thesaurus and Spelling Function Have Different Return Type**

In 8.0-4, there are changes to the thesaurus and spelling function modules to make them more friendly to JavaScript users. If you have JavaScript code that imports these XQuery libraries, then the following functions now return JavaScript Object by default:

- spell.makeDictionary
- thsr.lookup
- thsr.queryLookup

For each of these function, you can set a new optional parameter to change its output. By default, these functions return XML output in XQuery and JavaScript Objects in JavaScript. If you have existing JavaScript code that uses these functions, you either need to add the new option to your code specifying the XML output or rework your code to accept the returned JavaScript Object. For details on these functions, see the API documentation for each function. In XQuery, the functions behave the same way they did in previous versions by default, but now allow you to specify the optional parameter to output JavaScript Objects instead of XML, if you so choose.

# <span id="page-46-1"></span>**4.15.3 xdmp.databaseRestoreStatus Now Returns an Object**

In 8.0-4, the Server-Side JavaScript API xdmp.databaseRestoreStatus now returns an object; previously, it returned an Array. The Array that was previously returned is now the value of the "forest" key, and there is also a "status" key containing the current status of the restore. The xdmp.databaseBackupStatus also contains this new "status" key, but the return type is not changed. Similarly, the XQuery counterparts to these APIs (xdmp:database-backup-status and xdmp:database-restore-status) also contain information about the status, but their signature has not changed. If you have code that relies on any of the old behavior, you will need to modify that code to work with the changed output.

# <span id="page-46-2"></span>**4.15.4 Serialization Error Code Changes**

In 8.0-4, the names of some error exception codes for serialization, as well as the message text, have changed as shown in the following table:

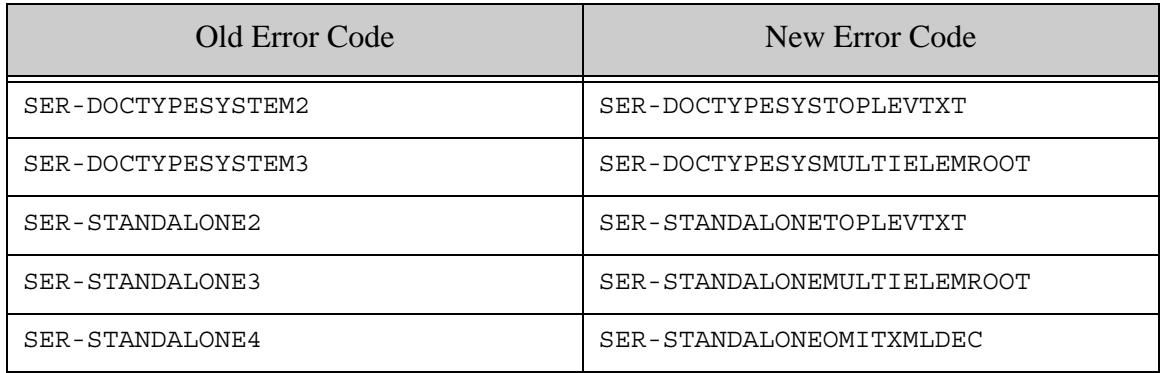

If you have code that does a try/catch looking for one of the old exceptions or the old text, or if you have tests that use the old exceptions as keys, you will have to rewrite that code to look for the new exception.

## <span id="page-47-0"></span>**4.15.5 Change to Required Java Version**

The following tools and libraries that depend on a Java Runtime Environment (JRE) now require at least Java 7, rather than Java 6:

- mlcp
- MarkLogic Connector for Hadoop
- Java Client API
- XCC for Java (XCC/J)

## <span id="page-47-1"></span>**4.15.6 Deprecated mlcp Command Line Options**

The -aggregate uri id and -delimited uri id command line options are now deprecated. Use the more general -uri\_id instead.

## <span id="page-47-3"></span>**4.15.7 REST APIs That Have JSON or XML Payloads Cannot Have Empty Payloads**

Starting in 8.0-4, any of the REST APIs that specifies a JSON or and XML content-type for its payload cannot have an empty payload. Previously, it allowed an empty payload. REST calls that specify a JSON or XML content-type with an empty payload throw a MANAGE EMPTYPAYLOAD exception beginning in 8.0-4. For example,  $pos_{T:}/a dmin/v1/init$  previously allowed an empty payload with a JSON or XML content, but requires the payload in 8.0-4.

If you have code that does not send a payload, then you must either add an empty JSON or XML document as the payload or change the content-type to one that allows an empty payload (for example, text/plain).

## <span id="page-47-2"></span>**4.15.8 Geospatial Namespace and Data Version Changes**

The following changes have been made to some of the geospatial built-in and library functions in 8.0-4:

- [GML and KML Library Modules Moved to a New Namespace](#page-48-0)
- [Some Built-In Geospatial Functions Moved to geo Namespace](#page-48-1)
- [Older GML and KML Versions Deprecated](#page-49-0)

# <span id="page-48-0"></span>**4.15.8.1 GML and KML Library Modules Moved to a New Namespace**

The GML library module is now in a different namespace, and the library module no longer uses the same namespace as GML and KML data.

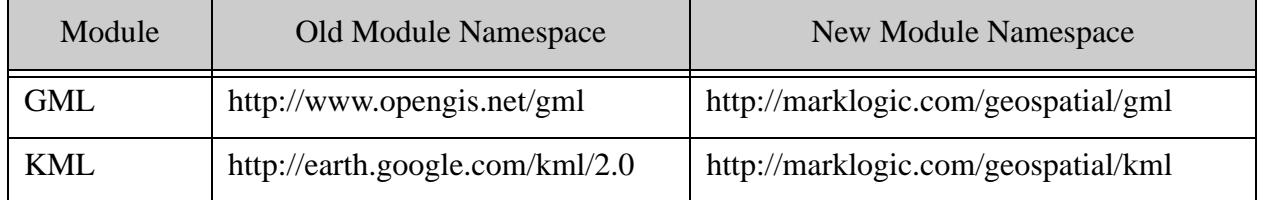

You must update your module import declarations in XQuery or require statements JavaScript to use the new namespace. In addition, since the module and the XML data of the same format no longer use the same namespace, you may need to change the namespace prefix you use for the module.

The following code snippets demonstrate the required changes for KML and GML in XQuery. The namespace URI in the module import declaration is changed to use the new URI, and the module namespace prefix is changed to distinguish names in the module from names in the data.

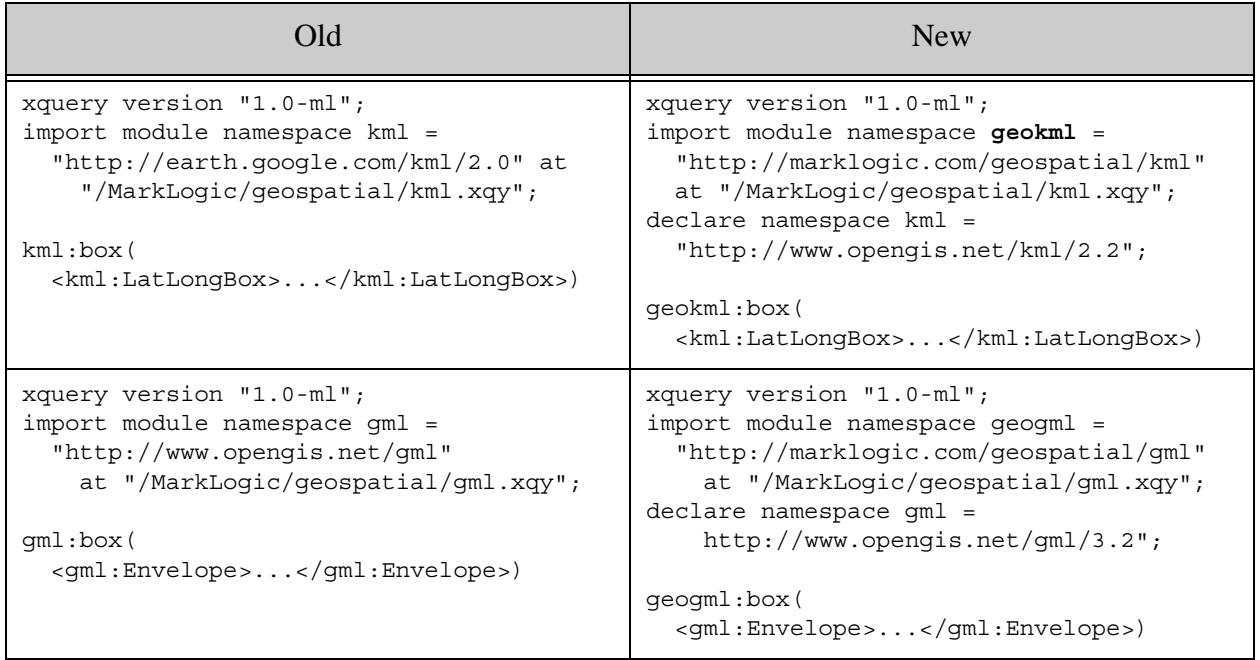

# <span id="page-48-1"></span>**4.15.8.2 Some Built-In Geospatial Functions Moved to geo Namespace**

The following geospatial built-in functions are now deprecated and will be removed in a future release. You should use the corresponding built-in function with a "geo" prefix instead. For example, use geo:distance instead of cts:distance in XQuery, and use geo.distance instead of cts.distance in Server-Side JavaScript.

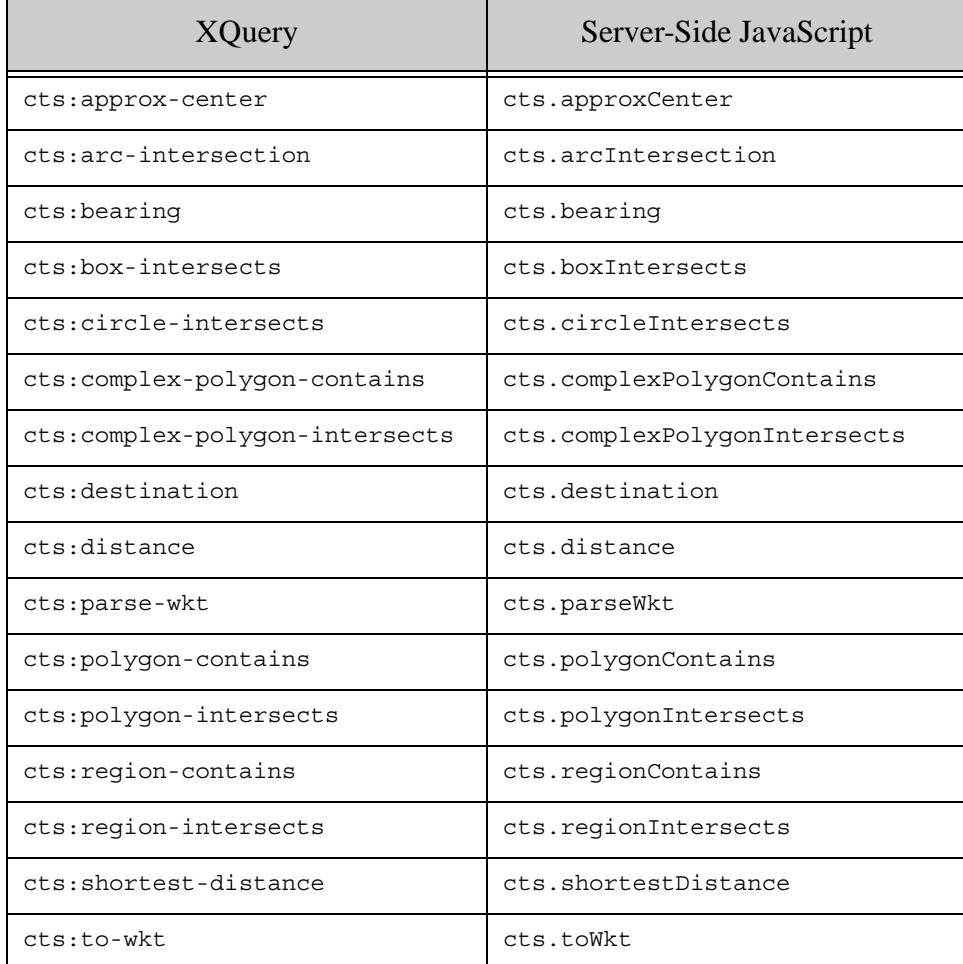

# <span id="page-49-0"></span>**4.15.8.3 Older GML and KML Versions Deprecated**

As of MarkLogic 8.0-4, the default KML data version is 2.2 and the default GML data version is 3.2. Older versions are deprecated. You should convert your data.

To continue querying older versions of data with geokml:geospatial-query or geogml:geospatial-query, specify the namespace URI of the older version in your query constructor. For example:

```
GML
Old: gml:geospatial-query($regions, $options, $weight)
New: geogml:geospatial-query(
       $regions, $options, $weight, "http://www.opengis.net/gml")
KML
Old: kml:geospatial-query($regions, $options, $weight)
New: geokml:geospatial-query(
       $regions, $options, $weight, "http://earth.google.com/kml/2.0")
```
## **4.16 Incompatibilities Between 8.0-2 and 8.0-3**

There are a few incompatibilites made to the Server-Side JavaScript implementation in 8.0-3. The following are the incompatibilities:

- [spell.suggestDetailed, xdmp.filesystemDirectory, and xdmp.encodingLanguageDetect Now](#page-50-0)  **[Return ValueIterator](#page-50-0)**
- [xdmp.databaseRestoreStatus Now Returns an Array](#page-50-1)
- [xdmp.gssServerNegotiate Now Returns a JavaScript Object](#page-50-2)
- [Use of String Transaction Ids in Node.js To Be Deprecated](#page-50-3)
- [CDH 4.3 is No Longer a Supported Hadoop Distribution](#page-51-0)
- [Changes to How MarkLogic Locates Java and Hadoop Libraries for HDFS Forest Storage](#page-51-1)

## <span id="page-50-0"></span>**4.16.1 spell.suggestDetailed, xdmp.filesystemDirectory, and xdmp.encodingLanguageDetect Now Return ValueIterator**

In 8.0-3, the spell.suggestDetailed, xdmp.filesystemDirectory, and xdmp.encodingLanguageDetect functions now return results in a ValueIterator. In 8.0-2 and earlier, they returned results in an Array. If you have any code that expects an Array, you must rework that code to accept a valueIterator; for example, you can use xdmp.arrayValues to convert the ValueIterator result into an Array result. For details on the ValueIterator JavaScript type, see ValueIterator in the *JavaScript Reference Guide*.

## <span id="page-50-1"></span>**4.16.2 xdmp.databaseRestoreStatus Now Returns an Array**

In 8.0-3, the xdmp.databaseRestoreStatus function now returns a JavaScript Array. Previously, it returned an ArrayNode. If you have any code that expects the ArrayNode, you must rework that code to accept an Array.

## <span id="page-50-2"></span>**4.16.3 xdmp.gssServerNegotiate Now Returns a JavaScript Object**

In 8.0-3, the xdmp.gssServerNegotiate function (used for kerberos GSS authentication) returns a JavaScript object. Previously, it returned an XML element.

## <span id="page-50-3"></span>**4.16.4 Use of String Transaction Ids in Node.js To Be Deprecated**

The Node.js interfaces that open, manipulate, or pass around transaction ids now accept either a simple id (as before) or a transaction object. You obtain a transaction object rather than an id by passing true in for the new withState parameter of DatabaseClient.transactions.open. For example:

// old forms: return a transaction id, for backward compatibility db.transactions.open(); db.transactions.open({timeLimit: limit, transactionName: name}); // new forms: return transaction object; preferred.

```
db.transactions.open(true);
db.transactions.open({withState: true, ...});
```
In a future release, the default of withState will be changed to true and the use of transaction ids will be deprecated.

If you do not modify your code to use transaction objects rather than ids, the session affinity required by multi-statement transactions is not guaranteed to be properly preserved in all cases.

For details, see Managing Transactions in the *Node.js Application Developer's Guide*.

## <span id="page-51-0"></span>**4.16.5 CDH 4.3 is No Longer a Supported Hadoop Distribution**

The MarkLogic features and tools that rely on Hadoop no longer support CDH 4.3. Instead, use one of the newer distributions listed in ["Compatibility With New Versions of Hadoop" on](#page-16-0)  [page 17.](#page-16-0)

This change affects MarkLogic Content Pump (mlcp), the MarkLogic Connector for Hadoop, and forest storage on HDFS.

#### <span id="page-51-1"></span>**4.16.6 Changes to How MarkLogic Locates Java and Hadoop Libraries for HDFS Forest Storage**

When you use HDFS for forest storage, MarkLogic must be able to find a suitable Java installation and Hadoop HDFS libraries. The algorithm for where MarkLogic looks has changed substantially as of 8.0-3.

You should now make the Hadoop libraries available to your MarkLogic hosts using one of the new Hadoop HDFS client bundles. You must unpack one of these bundles under /opt, /usr, or /space. For details, see ["HDFS Client Bundles Available for Download" on page 18](#page-17-0) and HDFS Storage in the *Query Performance and Tuning Guide*.

MarkLogic now locates a suitable Java installation using a different algorithm. You might need to either change the path to your JDK or set JAVA\_HOME in the MarkLogic startup environment. You can now make JAVA\_HOME available to MarkLogic in a way that is preserved across upgrades, using /etc/marklogic.conf. For details, see HDFS Storage in the *Query Performance and Tuning Guide*.

## **4.17 Incompatibilities Between 8.0-1 and 8.0-2**

There are a few incompatible changes made to the Server-Side JavaScript implementation in 8.0-2. The following are the incompatibilities:

- [Array Input Differences in fn.distinctValues, fn.subsequence, and Other Functions](#page-52-0)
- The Second Parameters of xdmp.eval, xdmp.invoke, xdmp.xqueryEval, and xdmp.spawn Now [Take a Single Object](#page-52-1)
- [extract-document-data Results Now Inline By Default](#page-52-2)
- [XCC v8.0-2 May Require Config Change When Used with Older Versions of MarkLogic](#page-53-0)
- [Client APIs: JavaScript Extension and Transform Error Reporting Convention Change](#page-53-1)
- [Some JavaScript Built-In Functions that Returned XML Structures Now Return JSON Structures](#page-54-0)

## <span id="page-52-0"></span>**4.17.1 Array Input Differences in fn.distinctValues, fn.subsequence, and Other Functions**

In 8.0-2, the Server-Side JavaScript functions fn.distinctValues and fn.subsequence behave differently from 8.0-1 if you pass in an array. In 8.0-1, these functions will extract the values out of the array to make multiple inputs, one for each item in the array. In 8.0-2, these functions treat the array as a single item. Therefore, to get the same behavior in 8.0-2, you need to call xdmp.arrayValues on the array before you pass it into these functions. For example:

```
fn.distinctValues([1, 1, 2]);
// returns 1, 2 in 8.0-1
// returns [1, 1, 2] in 8.0-2
```
To modify the above code in 8.0-2 to return the same answer as in 8.0-1:

```
fn.distinctValues(xdmp.arrayValues([1, 1, 2]));
// returns 1, 2 in 8.0-2
```
The nature of the change is that there are fewer times when MarkLogic coerces an array into its values in 8.0-2 than there were in 8.0-1. The newer behavior is more natural to JavaScript developers.

In addition to fn. distinct Values and fn. subsequence, this applies to any JavaScript function that takes a valueIterator as input to a parameter, including: fn.exactlyOne, fn.head, fn.insertBefore, fn.reverse, fn.unordered, fn.empty, fn.remove, fn.reverse, fn.zeroOrOne, fn.oneOrMore, fn.deepEqual, fn.count, cts.contains, xdmp.setSessionField, xdmp.setServerField, and others.

## <span id="page-52-1"></span>**4.17.2 The Second Parameters of xdmp.eval, xdmp.invoke, xdmp.xqueryEval, and xdmp.spawn Now Take a Single Object**

In 8.0-2, the vars parameter to the Server-Side JavaScript functions  $x_{\text{dmp}}$  eval,  $x_{\text{dmp}}$  invoke, xdmp.xqueryEval, and xdmp.spawn has been simplified so it only takes a single Object. If you have any code that you used in 8.0-1 that passes the external variables (vars parameter) as an array of Objects, as an array of stings, or as a ValueIterator, you must rewrite that code in 8.0-2 so it passes a single Object.

# <span id="page-52-2"></span>**4.17.3 extract-document-data Results Now Inline By Default**

The query option extract-document-data previously caused search: search and search: resolve to return a sequence consisting of the search:response and the extracted documents. Now, this option returns the extracted documents embedded in the search:response as search:extracted elements.

When you use the option with the REST Client API, the  $/v_1$ /search service returns the extracted content inside the search response if the Accept header MIME type is application/xml or application/json. The extracted content is still returned as individual documents when the Accept header MIME type is multipart/mixed (a multi-document read).

For details, see Extracting a Portion of Matching Documents in the *Search Developer's Guide*.

## <span id="page-53-0"></span>**4.17.4 XCC v8.0-2 May Require Config Change When Used with Older Versions of MarkLogic**

This change affects XCC applications that set the transaction mode (Session.setTransactionMode) or transaction time limit (Session.setTransactionTimeout) and use XCC v8.0-2 or later with MarkLogic Server 8.0-1 or earlier.

If your XCC application meets the above conditions, you must set the property xcc.txn.compatible to true. If you do not do so, an exception is raised if you set the transaction time limit or set the transaction mode to a value other than Session.TransactionMode.AUTO.

You can set this system property on the java command line with an argument of the following form:

```
java -Dxcc.txn.compatible=true
```
You can also set the property programmatically by calling system. set Property.

## <span id="page-53-1"></span>**4.17.5 Client APIs: JavaScript Extension and Transform Error Reporting Convention Change**

The following change affects applications that use the REST Client API, Java Client API, or Node.js Client API and that raise RESTAPI-SRVEXERR from a server-side JavaScript extension, transform, or custom snippeter, or other custom code.

In MarkLogic Server 8.0-1, when calling fn.error to raise RESTAPI-SRVEXERR, error detail such as the response status code and status text are passed to fn.error as an array. Starting with MarkLogic Server 8.0-2, the error details must be passed as a sequence. You can use xdmp.arrayValues to convert the array to a sequence.

For example, if you previously had an fn.error call in an extension similar to the following:

```
fn.error(null, 'RESTAPI-SRVEXERR', 
         [statusCode, statusMsg, body])
```
Then you should now wrap the array that is the 3rd argument to fn.error in a call to xdmp.arrayValues, similar to the following:

```
fn.error(null, 'RESTAPI-SRVEXERR', 
        xdmp.arrayValues([statusCode, statusMsg, body]))
```
### <span id="page-54-0"></span>**4.17.6 Some JavaScript Built-In Functions that Returned XML Structures Now Return JSON Structures**

The following APIs return JSON output in 8.0-2.

- cts.plan
- cts.relevanceInfo
- xdmp.zipManifest
- xdmp.userExternalSecurity
- xdmp.userLastLogin
- xdmp.databasePathNamespaces
- cts.distinctiveTerms
- cts.cluster
- cts.train
- cts.classify
- cts.thresholds

In 8.0-1, these APIs returned the same XML structures that their XQuery counterparts return. If you have any JavaScript code that relies on the XML structures, you will need to modify that code to use the new JSON output.

## **4.18 Planning for Future Upgrades**

This section provides guidelines for preparing for changes expected in a future release. You are not required to make related changes at this time.

• [ValueIterator to be Replaced with Sequence](#page-54-1)

#### <span id="page-54-1"></span>**4.18.1 ValueIterator to be Replaced with Sequence**

This topic applies only to users of Server-Side JavaScript.

The ValueIterator interface is a JavaScript iterator that encapsulates one or more MarkLogic values. Many built-in and library functions that return or accept a sequence in XQuery return or accept a ValueIterator in Server-Side JavaScript in MarkLogic 8.

The next major release of MarkLogic will deprecate ValueIterator in favor of a new interface named Sequence, which is a JavaScript Iterable. All MarkLogic interfaces that accept or return a ValueIterator in MarkLogic 8 will use a Sequence in MarkLogic 9. It will no longer be possible to create a ValueIterator or receive one as a function result.

This change can be mostly transparent to your application if you use ValueIterator objects in the recommended way in MarkLogic 8. For details, see Preparing to Switch from ValueIterator to Sequence in the *JavaScript Reference Guide*.

# **4.19 MarkLogic 7 Incompatibilites**

MarkLogic 8 allows you to upgrade either from MarkLogic 5, MarkLogic 6, or MarkLogic 7. If you are upgrading from 4.2, you must first upgrade to at least MarkLogic 5, and there are some known incompatibilities between 4.2 and 5.0 that are documented in the 5.0 *Release Notes*. If you are upgrading from MarkLogic 7, you can skip this section. For convenience, the incompatibilities between MarkLogic 6 and MarkLogic 7 are repeated here, and are as follows:

- [Incompatibilities Between MarkLogic 7.0-3 and 7.0-2](#page-55-2)
- [Incompatibilities Between MarkLogic 7.0-2 and 7.0-1](#page-57-1)
- [Incompatibilities Between MarkLogic 7.0-1 and MarkLogic 6](#page-57-2)

## <span id="page-55-2"></span>**4.19.1 Incompatibilities Between MarkLogic 7.0-3 and 7.0-2**

This section describes the incompatibilities between MarkLogic 7.0-3 and 7.0-2.

- [HDP No Longer a Supported Hadoop Platform](#page-55-1)
- [Java API: ContentVersionRequest Property Deprecated](#page-55-0)
- [REST API: content-versions Property Deprecated](#page-56-0)
- [REST API: JSON documents Cannot be Retrieved as XML](#page-56-1)
- [Float Precision Greater in 7.0-3](#page-57-0)

## <span id="page-55-1"></span>**4.19.1.1 HDP No Longer a Supported Hadoop Platform**

Hortonworks Data Platform (HDP) is no longer a supported Hadoop distribution for use with the MarkLogic Connector for Hadoop or the distributed mode of MarkLogic Content Pump (mlcp).

# <span id="page-55-0"></span>**4.19.1.2 Java API: ContentVersionRequest Property Deprecated**

The REST server configuration property ContentVersionRequest is now deprecated. If you currently use com.marklogic.admin.ServerConfigurationManager.setContentVersionRequest() and the related server Configuration. Policy type, you should modify your application to use com.marklogic.admin.ServerConfigurationManager.setUpdatePolicy() and ServerConfigurationManager.UpdatePolicy instead. You should also change calls to getContentVersionRequest() into call to getUpdatePolicy().

The table below shows the correspondence between Policy values and UpdatePolicy values. The behavior is unchanged with respect to these values.

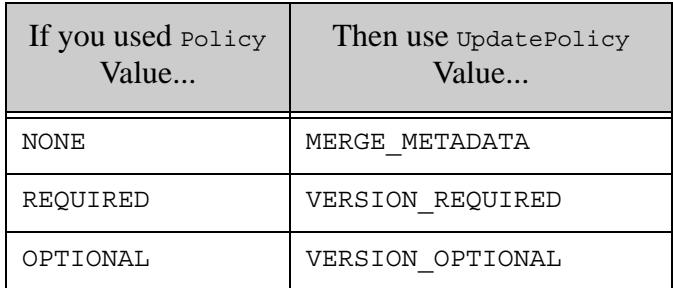

## <span id="page-56-0"></span>**4.19.1.3 REST API: content-versions Property Deprecated**

The REST instance configuration property content-versions is now deprecated, in favor of the new update-policy property.

If you currently set content-versions, you should modify your application to use the update-policy configuration property instead. For example, if you set this property using PUT /v1/config/properties or PUT /v1/config/properties/content-versions, then you should now use PUT /v1/config/properties or PUT /v1/config/properties/update-policy to set update-policy instead.

Similarly, you should modify any code that reads the configuration properties to expect update-policy instead of content-versions.

The table below shows the correspondence between content-versions values and update-policy values. The behavior is unchanged with respect to these values.

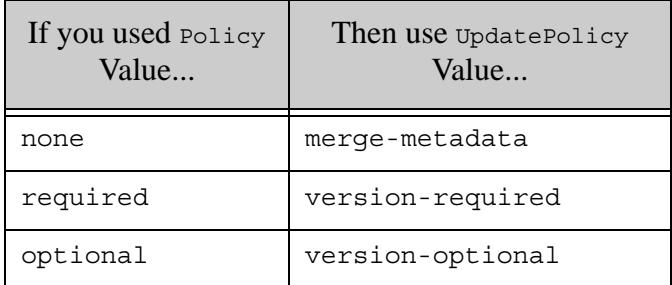

# <span id="page-56-1"></span>**4.19.1.4 REST API: JSON documents Cannot be Retrieved as XML**

In previous versions, you could use the REST Client API to retrieve the internal XML representation of a JSON document using GET /v1/documents and specifying XML in the format request parameter or application/xml in the Accept header.

As of MarkLogic 7.0-3, JSON documents are always returned as JSON. You can still examine the internal representation of a JSON document using XQuery or the Query Console database explorer.

## <span id="page-57-0"></span>**4.19.2 Float Precision Greater in 7.0-3**

In MarkLogic 7.0-3, the numeric precision of a float has increased. For example:

```
xs:float(3435.99884)
(: Returns 3436 in 7.0-2, 
   returns 3435.999 in 7.0-3 :)
```
In most cases, this will not cause an incompatibility, as it is just returning a more precise number. But if you have application logic that relies on the old behavior, you will have to make changes to account for the greater precision.

## <span id="page-57-1"></span>**4.19.3 Incompatibilities Between MarkLogic 7.0-2 and 7.0-1**

This section describes the incompatibilities between MarkLogic 7.0-1 and 7.0-2.

- [Change to JSON Output from the REST API](#page-57-3)
- [Changes to the MarkLogic Connector for Hadoop API](#page-57-4)

## <span id="page-57-3"></span>**4.19.3.1 Change to JSON Output from the REST API**

The JSON output from the manage REST resource addresses with the metrics view has been changed and you may need to change any custom clients that consume this JSON data.

## <span id="page-57-4"></span>**4.19.3.2 Changes to the MarkLogic Connector for Hadoop API**

com.marklogic.mapreduce.MarkLogicDocument is now an interface instead of a class. The previous functionality of MarkLogicDocument is provided by the new class com.marklogic.mapreduce.DatabaseDocument.

Modify your code and job configuration to use DatabaseDocument instead of MarkLogicDocument.

## <span id="page-57-2"></span>**4.19.4 Incompatibilities Between MarkLogic 7.0-1 and MarkLogic 6**

- [XQuery HTTP Client Built-In Functions Now Require a Privilege](#page-58-0)
- [HTTP Client Functions Are Now HTTP 1.1 Compliant](#page-58-1)
- [xdmp:get-request-username and xdmp:get-request-user Changes](#page-59-0)
- [Specifying a Forest Now Only Works With Strict Locking](#page-59-1)
- [Custom Dictionaries for Japanese and Chinese Languages Need to be Re-saved](#page-59-2)
- [Default Attributes on XML Copy Changes](#page-60-0)
- [Serialization of Alerting, Reverse, and Path Range Queries Change](#page-61-1)
- [Java and REST Client API Incompatibilities](#page-61-0)
- [Namespace Change for Properties Persisted Using JSON](#page-63-0)
- [mlcp Incompatibilities](#page-69-0)
- [REST Management API Version Incremented to v2](#page-70-0)
- [Changes to the Configuration Manager](#page-73-0)
- [xdmp:plan Now Requires a Privilege](#page-73-1)
- [fn:analyze-string Now Returns Output in a Different Namespace](#page-73-2)

#### <span id="page-58-0"></span>**4.19.4.1 XQuery HTTP Client Built-In Functions Now Require a Privilege**

The HTTP client XQuery APIs (xdmp:http-delete, xdmp:http-get, xdmp:http-post, xdmp:http-put, and so on) now require a privilege. Previously, these functions did not require a privilege. To support these privileges, the following privileges are added to MarkLogic 8:

- http://marklogic.com/xdmp/privileges/xdmp-http-get
- http://marklogic.com/xdmp/privileges/xdmp-http-head
- http://marklogic.com/xdmp/privileges/xdmp-http-options
- http://marklogic.com/xdmp/privileges/xdmp-http-delete
- http://marklogic.com/xdmp/privileges/xdmp-http-post
- http://marklogic.com/xdmp/privileges/xdmp-http-put

Additionally, the network-access role has been added, which contains all of these privileges.

If you have code that accesses these functions with a user that does not have the admin role, you will have to add these privileges (or the network-access role) to the set of privileges inherited by your users. For details on adding privileges, see Security Administration in the *Administrator's Guide*. For details on security, see *Understanding and Using Security Guide*.

## <span id="page-58-1"></span>**4.19.4.2 HTTP Client Functions Are Now HTTP 1.1 Compliant**

The XQuery HTTP client functions (xdmp:http-delete, xdmp:http-get, xdmp:http-post,  $x$ dmp:http-put, and so on) now fully implement HTTP 1.1, including the use of connection keep-alives and built-in decoding of chunked transfer encoded responses. In most cases, this will not cause any incompatible behavior, but if your code tried to perform some work to do HTTP 1.1 features such as taking a chunked response as a large binary and decoding the chunks in XQuery, then that code might behave differently in MarkLogic 7. If you have such code, you might need to rework it in MarkLogic 7.

## <span id="page-59-0"></span>**4.19.4.3 xdmp:get-request-username and xdmp:get-request-user Changes**

The xdmp:get-request-username and xdmp:get-request-user functions have changed slightly in MarkLogic 7.

In previous releases,  $x_{\text{dmp:get-request-username}$  always returned the user in the Authorization HTTP header; in MarkLogic 7, if you are using application-level authentication, then it returns the user from the last successful call to  $x_{\text{dmp}}$ : login (when using any other authentication scheme, it is unchanged from previous releases and returns the user in the Authorization HTTP header).

In previous releases,  $x_{\text{dmp}:get-request-user}$  returned the ID of the current user; in MarkLogic 7, if you are using application-level authentication, then it returns the user ID from the last successful call to  $x_{\text{dmp}}:$  login (when using any other authentication scheme, it now returns the user ID corresponding to the user in the Authorization HTTP header). If you want the old behavior of returning the ID of the current user, use the new function xdmp:get-current-userid.

If you have any code that uses the xdmp:get-request-username or xdmp:get-request-user functions, you might need to change it to work with the current behavior.

## <span id="page-59-1"></span>**4.19.4.4 Specifying a Forest Now Only Works With Strict Locking**

The various loading APIs (for example, xdmp:document-load and xdmp:document-insert) have an option to specify the forest in which a document is loaded. In MarkLogic 7, those forest options are only available with the locking parameter on the database set to strict (the default is fast). If you try to specify forest placement with fast locking, it will throw an XDMP-PLACEKEYSLOCKING exception. Previously, this operation would be allowed.

In most cases, it is not recommended to specify a placekey, as MarkLogic does a good job of distributing data. If you want to continue to use the forest placekeys when loading or updating, you must change your locking parameter to strict or change your code to no longer use forest placekeys. You can also consider using Tiered Storage to control what data goes into which forests. For details on Tiered Storage, see Tiered Storage in the *Administrator's Guide*.

## <span id="page-59-2"></span>**4.19.4.5 Custom Dictionaries for Japanese and Chinese Languages Need to be Re-saved**

In MarkLogic 7, there is a change to the way custom dictionaries are stored for languages that use a unified cd (Japanese and both Simplified and Traditional Chinese). The custom dictionaries for those languages now have separate files for tokenization and for stemming. If you are using these languages and you have created a custom dictionary, you must re-save the custom dictionary in MarkLogic 7, which will save it in the new format.

For example, if you have a Japanese language custom dictionary, run the following XQuery program to re-save the custom dictionary:

```
import module namespace
  cdict="http://marklogic.com/xdmp/custom-dictionary"
  at "/MarkLogic/custom-dictionary.xqy";
```
cdict:dictionary-save("ja", cdict:dictionary-read("ja"))

This will re-save the dictionary to the new format.

## <span id="page-60-0"></span>**4.19.4.6 Default Attributes on XML Copy Changes**

In MarkLogic 7, the behavior of default attributes has changed when you are copying XML nodes that have an in-scope schema with default attributes. In MarkLogic 6, the default attributes were applied in the copied node. In MarkLogic 7, the default attributes are still applied in the data model of the copied node, but they will only be serialized if default-attributes=yes is set in the serialization options (for example, the xdmp:output option). This is true for copied nodes in both XQuery (for example, see below) and XSLT (for example,  $x_{s1}$ :copy).

The following shows an example using the XHTML schema, which is always in-scope.

```
xquery version "1.0-ml";
declare option xdmp:output "default-attributes=no";
(: the above xdmp:output declaration is the default :)
<x>{xdmp:unquote('<html xmlns="http://www.w3.org/1999/xhtml">
     <body>
        <p>hello</p> 
     </body>
</html>
') } </x>
=>
In MarkLogic 7 returns: (no default attributes on html element)
< x > <html xmlns="http://www.w3.org/1999/xhtml">
     <body>
        <p>hello</p> 
     </body>
   </html>
\langle x \rangleIn MarkLogic 6 returns: (added default attribute version 
                           on html element)
< \times <html version="-//W3C//DTD XHTML 1.1//EN"
        xmlns="http://www.w3.org/1999/xhtml">
     <body>
        <p>hello</p> 
     </body>
   </html>
\langle x \rangle
```
If the xdmp: output option is set to default-attributes=yes, then the attributes will continue to be serialized in MarkLogic 7. Furthermore, if the copied node is used in another schema that has different default values for the default attributes, then the resulting default value for those attributes comes from the copied node, not the new schema. This change is not likely to impact very many applications, and the new behavior is what most people would expect, but if you have code that relies on the old behavior, you will need to explicitly set the xdmp:output option is set to default-attributes=yes.

## <span id="page-61-1"></span>**4.19.4.7 Serialization of Alerting, Reverse, and Path Range Queries Change**

The serialization of path range index queries has changed to use  $cts:path-expression$  rather than cts:path as the element name. This affects not only stored path range index queries, but also stored Alerting queries and reverse queries. All such queries must be transformed to the new serialization and reloaded.

The following XSLT stylesheet makes the required change:

```
<xsl:stylesheet xmlns:xsl="http://www.w3.org/1999/XSL/Transform"
                 xmlns:cts="http://marklogic.com/cts"
                 version="2.0">
  <xsl:template match="cts:path">
     <xsl:element name="cts:path-expression">
       <xsl:copy-of select="namespace::*|@*|node()"/>
     </xsl:element>
  </xsl:template>
</xsl:stylesheet>
```
You can apply the stylesheet to affected documents using a query similar to the following:

```
xquery version "1.0-ml";
for $query in fn:collection("my-stored-queries")
return xdmp:node-replace($query, xdmp:xslt-eval($stylesheet, $query)
```
## <span id="page-61-0"></span>**4.19.4.8 Java and REST Client API Incompatibilities**

Unless otherwise noted, the following changes can affect applications using either the REST or Java Client API:

- [Content Transformations on JSON Documents Operate on XML](#page-61-2)
- [Resource Service Extensions Moved to Modules Database on Upgrade](#page-62-0)
- [JSON Key Name Change for System Properties](#page-62-1)
- [Java Batch Example Package Name Change](#page-63-1)

#### <span id="page-61-2"></span>**Content Transformations on JSON Documents Operate on XML**

This topic applies to REST and Java Client API applications that include custom content transformations for JSON documents.

JSON documents are stored in MarkLogic Server as XML. In MarkLogic 6, content transformation functions were invoked on JSON documents after conversion from JSON to XML. In MarkLogic 7, content transformations are applied before this conversion.

If you created a content transformation for MarkLogic 6 that expects JSON input, you must modify your implementation to expect XML in the http://marklogic.com/xdmp/json/basic namespace instead of JSON text. For details on the XML representation, see Working With JSON in *Application Developer's Guide*.

Transformations invoked during ingestion must similarly be modified to produce XML that conforms to the internal representation for JSON documents. Transformations invoked during document retrieval can either produce conforming XML or JSON text as when generating JSON output.

For details on the new expectations, see Expected Input and Output in *REST Application Developer's Guide*.

#### <span id="page-62-0"></span>**Resource Service Extensions Moved to Modules Database on Upgrade**

This topic applies to REST and Java Client API applications running on a REST API instance created with MarkLogic 6.0-1 or later that use resource service extensions.

REST API instances created with MarkLogic Server version 6.0-1 stored resource service extensions in the Extensions database. REST API instances created with MarkLogic Server version 6.0-2 or later install resource service extensions in the modules database associated with the instance.

When you upgrade from MarkLogic 6 to MarkLogic 7 or later, any resource service extensions stored in the Extensions database on behalf of a 6.0-1 REST API instance are automatically migrated from the Extensions database to the modules database for you.

If your resource extension has dependent libraries or other assets that you installed in the Extensions database, you should migrate them by re-installing them using the new /ext service. For details, see Managing Dependent Libraries and Other Assets in *REST Application Developer's Guide*.

#### <span id="page-62-1"></span>**JSON Key Name Change for System Properties**

This topic applies to REST applications that reference document properties using the JSON representation.

When you retrieve document properties in JSON format, protected system properties such as last-modified are now enclosed in an object with the key  $\sin p$ . prop. In MarkLogic 6, such properties were immediate children of the properties container. User-defined property naming is unchanged.

The example output below shows the change in how the last-modified property value is returned by a request of the form GET /v1/documents?uri=*your-uri*&category=properties&format=json:

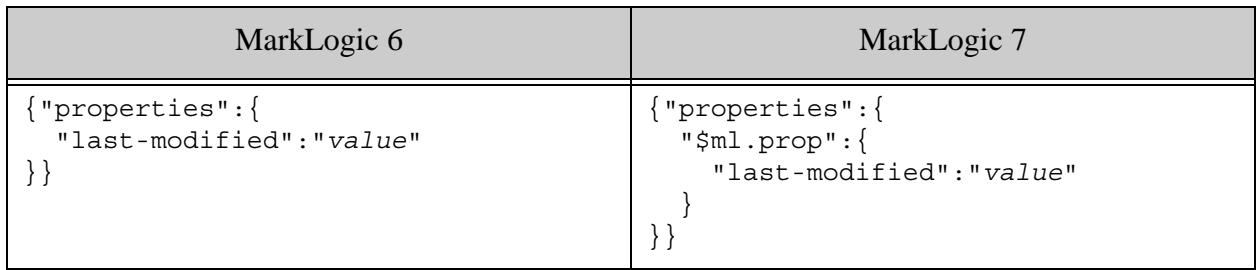

#### <span id="page-63-1"></span>**Java Batch Example Package Name Change**

The Java example application in the package com.marklogic.client.example.batch is now in the package com.marklogic.client.example.extension. If your application references any classes or interfaces from this package, you must change your package imports and recompile.

## <span id="page-63-0"></span>**4.19.4.9 Namespace Change for Properties Persisted Using JSON**

This topic applies to REST and Java Client API applications that insert or update document properties using JSON and either of the following are true:

- You define indexes based on JSON property keys.
- Your application includes a content transformation, resource extension, or other code that that manipulates JSON property metadata in its XML representation.

In MarkLogic 6, inserting or updating user-defined document properties using JSON stored the properties as XML elements in the namespace http://marklogic.com/json. In MarkLogic 7, such properties are stored as elements in the namespace http://marklogic.com/xdmp/json/basic. If you insert or update a property using JSON using MarkLogic 7, the new namespace is used.

If you convert properties in the old namespace to the new namespace, then all pre-existing and future properties will use the new namespace. If you do not perform such a conversion, then you should adapt your indexes and queries to accommodate both namespaces because pre-existing properties will be in the MarkLogic 6 namespace while new or updated properties will be in the MarkLogic 7 namespace.

After upgrading to MarkLogic 7, use one of the following solutions to adapt your content and application to this change:

- Modify Pre-Existing Propertie
- Modify Queries to Use Both Namespaces
- Create a Field That Spans Both Namespaces

#### **Modify Pre-Existing Propertie**

Use a query similar to the one in this section to change the namespace of all properties in the old namespace. The example query uses  $x_{\text{dmp}}$ :  $\epsilon_{\text{p}}$  to perform the property update in batches, thereby avoiding overly large transactions.

The procedure below assumes you have an App Server, such as a REST API instance, associated with your content database. If you are not familiar with Query Console, see *Query Console User Guide*.

The following procedure walks you through installing a transform query in the modules root of an App Server attached to an affected database, and then running the query to modify a specific property.

1. Save the following transform query to a file, such as update-props.xqy. You will changed the bolded text in the next step.

```
xquery version "1.0-ml";
declare namespace prop = "http://marklogic.com/xdmp/property";
declare namespace old-ns = "http://marklogic.com/json";
declare default function namespace
   "http://www.w3.org/2005/xpath-functions";
declare option xdmp:mapping "false";
declare function local:transform(
     $elem as element()
) as element()
{
     let $elem-name :=
         if (exists($elem/self::old-ns:*))
         then QName("http://marklogic.com/xdmp/json/basic",
                   local-name($elem))
         else node-name($elem)
     return element {$elem-name} {
         $elem/@*,
         for $child in $elem/node()
         return
             typeswitch ($child)
             case element() return local:transform($child)
            default return $child
         }
};
let $max := 100
let $batch :=
    subsequence(
         cts:search(collection(),
             cts:properties-query(
                 cts:element-query(xs:QName("old-ns:my-prop"),
                                   cts:and-query(()))
```

```
 )
             ),
         1,
         $max
         )/document-uri(.)
return
     if (empty($batch)) then ()
     else (
         for $doc-uri in $batch
         let $current-props := xdmp:document-properties($doc-uri) /
             prop:properties/(* except prop:last-modified)
         let $modified-props := $current-props/local:transform(.)
         return xdmp:document-set-properties($doc-uri, $modified-props),
         if (count($batch) lt $max) then ()
         else xdmp:spawn("/some/path/update-props.xqy")
        \left( \right)
```
- 2. Modify the saved query to match your environment by making the following changes:
	- a. Change occurrences of "my-prop" to the name of an affected property in your content.
	- b. Change the module path in the  $x_{\text{dmp}}$ :  $y_{\text{dmp}}$  call to the path where you will install the query in your modules root.
- 3. Install the saved file in the modules database or modules root of your App Server. Install the module under the path you chose in Step 2b.
	- a. To install the modules database of a REST API instance using the REST API, see Managing Dependent Libraries and Other Assets in *REST Application Developer's Guide*.
	- b. To install in the modules database of a REST API instance using Java API, see Managing Dependent Libraries and Other Assets in *Java Application Developer's Guide*.
	- c. To install in the modules database using XQuery, run a query similar to the following in Query Console, after modifying the filesystem path and database URI. The file must be accessible to MarkLogic Server. Run the query with the modules database as the content source.

```
xquery version "1.0-ml";
xdmp:document-load(
   "/filesystem/path/update-props.xqy",
   <options xmlns="xdmp:document-load">
      <uri>/some/path/update-props.xqy</uri>
   </options>
\left( \begin{array}{c} \end{array} \right)
```
4. Run the transform query using Query Console.

a. Create a new query in Query Console with the following contents:

```
xquery version "1.0-ml";
xdmp:invoke("/my.domain/update-props.xqy")
```
- b. Modify the module URI in the xdmp: spawn call to the URI under which you installed the module in Step 3.
- c. In the Query Console Content Source dropdown, select the source that corresponds to your content database and the modules database in which you installed the transform query in Step 3.
- d. Click the Run button to perform the transformation.
- 5. If your database is large, you might exceed the maximum number of spawned queries. If this happens, wait for the previous spawns to complete, and then run the query again.

You must also modify any range indexes, queries, or query options for this property that depend on the old namespace. Change occurrences of http://marklogic.com/json to http://marklogic.com/xdmp/json/basic.

For example, if in MarkLogic 6 you defined an element range index over the property my-property in the namespace http://marklogic.com/json, modify the your index configuration to use the namespace URI http://marklogic.com/xdmp/json/basic.

Similarly, if you have queries or constraint definitions using the old namespace, change them to use the new namespace. The table below contains an example of how to modify a properties constraint to use the new namespace:

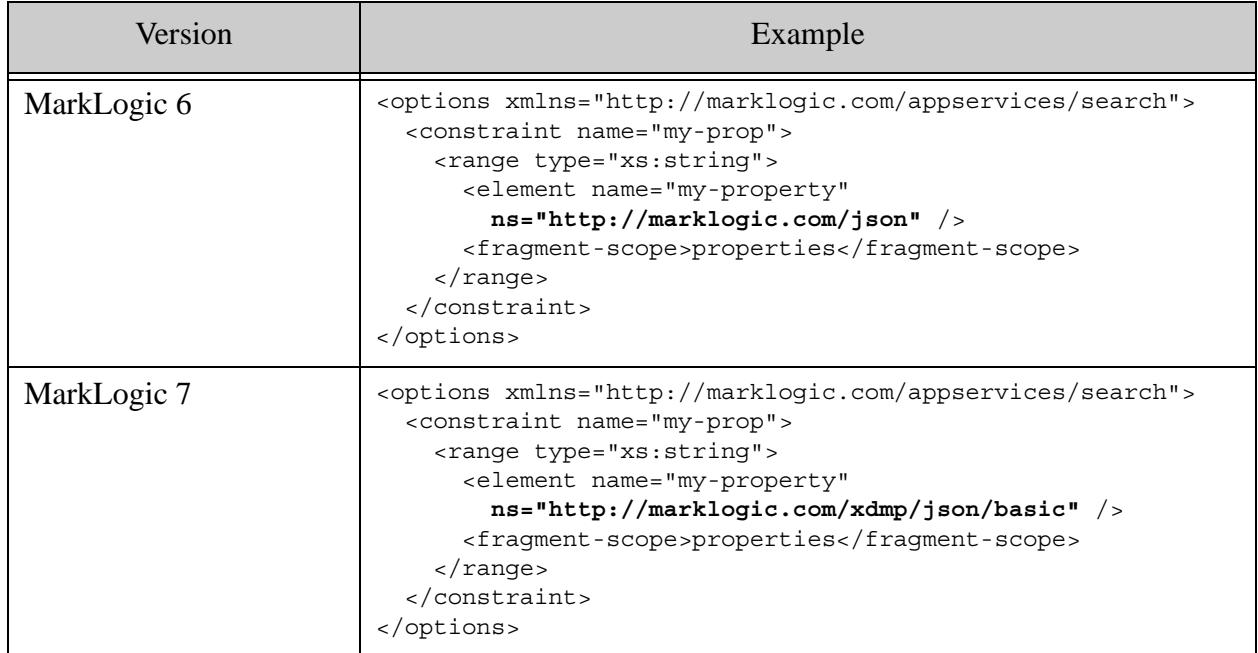

#### **Modify Queries to Use Both Namespaces**

You can modify your queries and query options to accommodate both namespaces. For example, if your query options already include a constraint on the old namespace, add a constraint for the new namespace, and then use an OR query to apply both constraints.

The following example uses a JSON structured or-query to demonstrate this technique. It assumes the existence of an element range index on the property in the new namespace.

```
{"search": {
   "options": {
     "constraint": [
       {
         "name": "old-prop",
         "range": {
            "type": "xs:string",
            "element": {
              "name": "my-property",
              "ns": "http://marklogic.com/json"
            },
            "fragment-scope": "properties"
         }
       },
 {
         "name": "new-prop",
```

```
 "range": {
            "type": "xs:string",
            "element": {
              "name": "my-property",
              "ns": "http://marklogic.com/xdmp/json/basic"
            },
            "fragment-scope": "properties"
         }
       }
     ]
   },
   "query" : {
     "or-query" : {
       "queries" : [
         {"range-constraint-query": {
            "constraint-name": "old-prop",
            "value": "the value"
         }},
         {"range-constraint-query": {
            "constraint-name": "new-prop",
            "value": "the value"
         }}
     ]}
   }
}}
```
#### **Create a Field That Spans Both Namespaces**

Use this procedure to replace an existing element range index over the property in the old namespace with a field range index that covers both namespaces, and then modify your code and queries to the use new index. To learn more about fields, see Fields Database Settings in *Administrator's Guide*.

- 1. Use the Admin Interface to define namespace prefixes for http://marklogic.com/json and http://marklogic.com/xdmp/json/basic. For details, see Steps 1-8 of Defining Path Range Indexes in *Administrator's Guide*.
- 2. Create a field that includes two paths, one for the property in each namespace. Use the namespace prefixes defined in Step 1. For example, add the paths old-ns:my-property and new-ns:my-property. For details, see Configuring a New Field in *Administrator's Guide*.
- 3. Create a field range index over the new field. For details, see Creating a Range Index on a Field in *Administrator's Guide*.
- 4. Modify any extensions, transformations, queries or query options that rely on the old element range index to use the new field range index. The example below shows a combined query modified to use the new field range index instead of the old element range index.

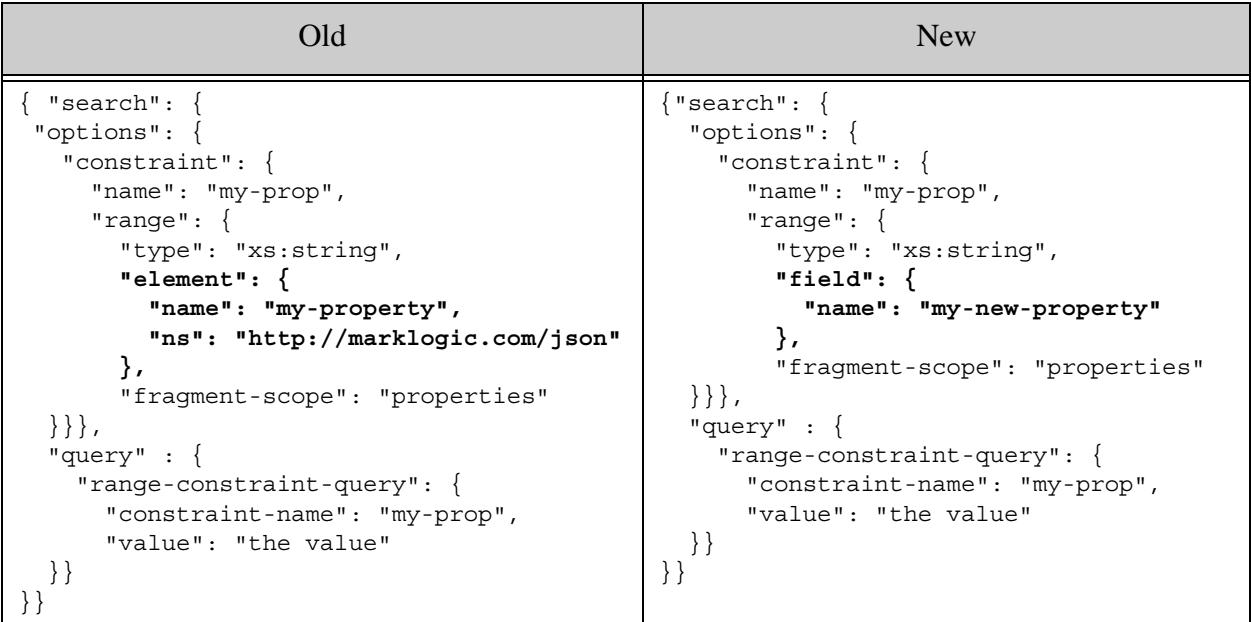

## <span id="page-69-0"></span>**4.19.4.10mlcp Incompatibilities**

MarkLogic Content Pump (mlcp) version 1.1 includes the following changes that potentially affect compatibility for users of mlcp version 1.0-\*.

- [Compressed Input Default URI Includes Input Filename](#page-69-1)
- [Default Character Encoding Changed to UTF-8](#page-69-2)

#### <span id="page-69-1"></span>**Compressed Input Default URI Includes Input Filename**

The following change might affect you if you use mlcp to load documents from compressed files  $(-i$ nput compressed). Documents created with mlcp v1.0 used the following default URI template:

*/path/inside/zip/filename*

Starting with version 1.1, the default URI template is:

/compressed-file-path/*path*/*inside/zip/filename* 

This change can affect the -output\_uri\_replace patterns needed to create documents with the same URIs as those created with mlcp 1.0.

For details, see Default Document URI Construction in the *mlcp User Guide*.

#### <span id="page-69-2"></span>**Default Character Encoding Changed to UTF-8**

The default content character encoding when importing and exporting documents with mlcp has changed to UTF-8. Previously, mlcp used the platform default encoding for the host which mlcp was running.

You can get the previous behavior by using the following option setting:

-content-encoding system

#### <span id="page-70-0"></span>**4.19.4.11REST Management API Version Incremented to v2**

The REST Management API version has been incremented to v2. The v1 services are no longer available. If you send a request using a v1 URL, MarkLogic Server responds with status code 410 (Gone) and a MANAGE-UNSUPPORTEDVERSION error.

Requests that use LATEST as the version when constructing requests will continue to work. However, you may need to make other changes due to the behavior changes between v1 and v2.

The incompatibilities between v1 and v2 are detailed in the remainder of this section

- [View Parameter Required Instead of Path Steps](#page-70-1)
- [JSON Output Includes Units](#page-71-0)
- [Element/Key Name Changes in Status Views](#page-72-1)
- [Changes to the Management API Plugins](#page-72-0)
- [Changes to the Packaging API](#page-73-3)

#### <span id="page-70-1"></span>**View Parameter Required Instead of Path Steps**

In previous releases, there were two ways to access some views: by path step or using the view request parameter. In MarkLogic 7, the path step form of URL has been removed. You must now use the view parameter. For example, MarkLogic 6 supported the following two ways of requesting database status, where *version* is v1 or LATEST:

GET /manage/*version*/databases/*{id|name}*/status GET /manage/*version*/databases/*{id|name}*?view=status

In MarkLogic 7, only the second form is supported, as shown in the example below, where *version* is v2 or LATEST.

GET /manage/*version*/databases/*{id|name}*?view=status

This change applies to the config, counts, edit, and status views for clusters, databases, forests, groups, hosts, and servers. The table below lists the affected GET methods and the equivalent MarkLogic 7 URL.

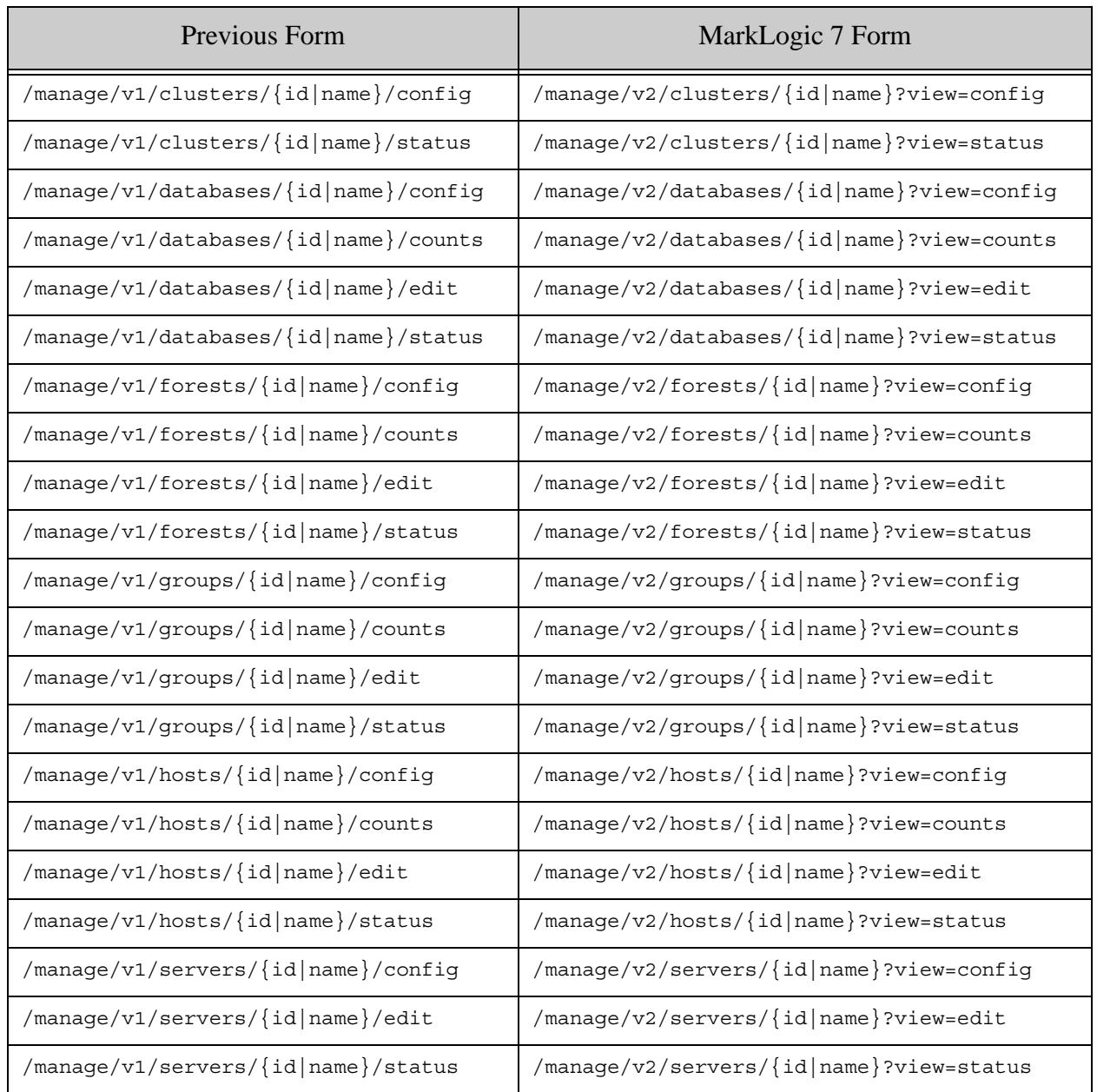

#### <span id="page-71-0"></span>**JSON Output Includes Units**

JSON output for the various GET methods now includes units for metrics that were previously flat key-value pairs. The following template summarizes the difference:

- MarkLogic 6: "*key*" : *the-value*
- MarkLogic 7: "*key*" : { "units" : "*the-units*", "value" : *the-value* }

For example, in MarkLogic 6, elapsed-time was reported as follows:

"elapsed-time" : "0.023453"
In MarkLogic 7, this field include a unit, as shown in this example:

```
"elapsed-time" : { "units" : "sec", "value" : "0.023453" }
```
#### **Element/Key Name Changes in Status Views**

The following XML element/JSON key name changes have been made:

- Many element/key names with a "total-" prefix in status views no longer use this prefix. This change affects the load-detail and rate-detail sections of the status views for clusters, databases, forests, groups, and hosts.
- The on-disk-size element/key of the databases status view has been renamed to data-size. This change affects GET /manage/version/databases/*{id|name}*?view=status output.

For example, in earlier releases, the load-detail section of the report returned by GET /manage/LATEST/hosts/{id|name}?view=status includes a total-query-read-load element/key. The equivalent data is now named query-read-load.

#### **Changes to the Management API Plugins**

There have been some changes to the Management API plugins for MarkLogic 8, so if you have a plugin written against previous versions, depending upon the plugin, you might need to update it.

In previous releases (MarkLogic 5 and MarkLogic 6), plugins are installed in the following folder:

```
Assets/plugins/marklogic/manage/v1
```
Plugins installed to this directory will continue to work with the following exceptions:

- Previous releases support 3 types of plugins: "format", "resource", and "view extender". In MarkLogic 7:
	- No changes are necessary for "format" plugins, these will continue to work as before with no changes to the plugin module or on the client side.
	- New plugins installed in MarkLogic 7 or later should be created in:

Assets/plugins/marklogic/manage/extensions

- For "resource" plugins, clients must change the version step to LATEST (from  $v_1$ ). For example, /manage/LATEST/myplugin. No changes are required to the plugin code.
- Support is no longer available for the third type of plugin ("view extender"). If you have a plugin of this type, you can rewrite it as a resource plugin in MarkLogic 7 to provide the same functionality.

For details on extending the Management API with plugins, see **Extending Management API with** Plugins in the *Monitoring MarkLogic Guide*.

#### **Changes to the Packaging API**

The Packaging REST API has changed for MarkLogic 7. Applications written using the MarkLogic 6 Packaging REST API (v1) must be rewritten to work with the MarkLogic 7 Packaging REST API (v2).

The differences between the v1 and v2 versions of the Packaging REST API are summarized in the table below.

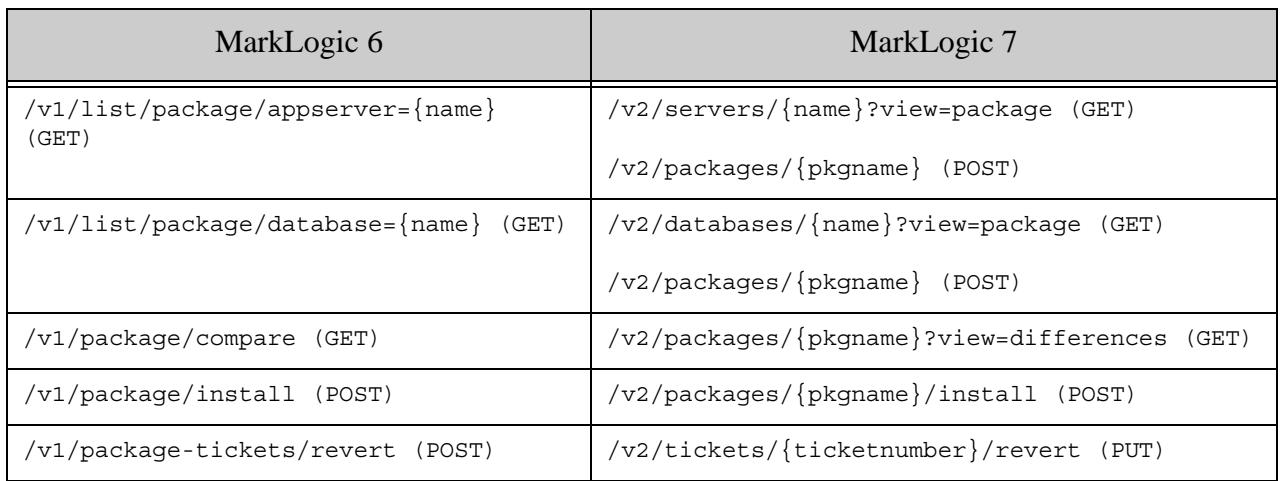

#### **4.19.4.12Changes to the Configuration Manager**

The Configuration Manager Packaging feature has been more tightly integrated with the Configuration Manager. Rather than exporting configurations to an XML file, as in MarkLogic 6, configurations in MarkLogic 7 are now exported, as XML, to a ZIP file.

You can import a configuration saved by MarkLogic 6 into MarkLogic 7. However, you cannot import a configuration saved in MarkLogic 7 into MarkLogic 6.

#### **4.19.4.13xdmp:plan Now Requires a Privilege**

In MarkLogic 7, the xdmp:plan function requires a privilege

(http://marklogic.com/xdmp/privileges/xdmp-plan). Previously, it did not require a privilege. If you have any code that calls xdmp:plan that is run by non-privileged users, you will need to add the privilege to a role that the users are granted (or to a role that they already have).

# **4.19.4.14fn:analyze-string Now Returns Output in a Different Namespace**

In MarkLogic 7, the fn:analyze-string function returns an XML node in the http://www.w3.org/2005/xpath-functions namespace, which is the namespace specified by the working draft of the latest XQuery specification. Previously, this function was not fully specified and it returned XML in the http://www.w3.org/2009/xpath-functions/analyze-string namespace. If you have code that is expecting output in the old namespace, you will need to change that code to expect the new namepsace.

### **4.20 Incompatibilities Between MarkLogic 6 and 5.0**

MarkLogic 8 allows you to upgrade either from MarkLogic 5, MarkLogic 6, or MarkLogic 7. If you are upgrading from 4.2, you must first upgrade to at least MarkLogic 5, and there are some known incompatibilities between 4.2 and 5.0 that are documented in the 5.0 *Release Notes*. If you are upgrading from MarkLogic 6 or later, you can skip this section. For convenience, the incompatibilities between MarkLogic 6 and 5.0 are repeated here, and are as follows:

- [32-bit and Solaris SPARC Platforms are No Longer Supported](#page-74-0)
- [Default Database Settings Changes](#page-74-1)
- [Serialization Changes for xdmp:from-json and xdmp:to-json](#page-75-0)
- [fn:format-dateTime Functions Now Round to 7 Places Instead of 3](#page-75-1)
- [xdmp:sha1, xdmp:sha256, xdmp:sha512 Not Supported in FIPS Mode](#page-75-2)
- [Values of Type xs:date Sometimes Serialize With Timezone](#page-76-0)
- [DocumentInputFormat Default Input Value Class is MarkLogicDocument](#page-76-1)
- [Application Builder Generated App Differences](#page-77-0)
- [app-user Role Now Has the rest-reader Role](#page-77-1)
- [fn:resolve-uri in XSLT Now Requires a Scheme When Using the Second Parameter](#page-78-1)
- [MarkLogic Content Pump 1.0-2 Requires MarkLogic Server 6.0-2](#page-78-2)
- [Starting With 6.0-2, XCC Has a New insertContentCollectErrors\(\) Method on the Java Session](#page-78-0)  **[Interface](#page-78-0)**
- [New Aggregate Input Default URI in mlcp 1.0-3](#page-79-0)
- [As of 6.0-5, HDP is no longer a supported Hadoop platform](#page-79-1)

# <span id="page-74-0"></span>**4.20.1 32-bit and Solaris SPARC Platforms are No Longer Supported**

MarkLogic 8 discontinues support for all 32-bit platforms (32-bit Windows and 32-bit Linux) and also discontinues support for Sun Solaris SPARC. 64-bit operating systems are required. Sun Solaris is supported on x64 platforms only. If you are using one of the discontinued platforms, you will need to migrate your environment to a supported platform. For details on supported platforms, see ["Supported Platforms" on page 9.](#page-8-0)

# <span id="page-74-1"></span>**4.20.2 Default Database Settings Changes**

There are several changes to the default settings when you create a new database. The changes are to turn off some features that you might not need by default and to enable the URI lexicon by default. If you need the feature, you can enable it when or after you create the database configuration. The following are the new default values for the settings that changed:

- maintain last modified is set to false
- directory creation is set to manual
- inherit permissions is set to false
- inherit collections is set to false
- inherit quality is set to false
- URI lexicon is set to true

If you plan to use WebDAV on a database, then set directory creation to automatic. If you want any of the other options to behave as they did with the previous defaults, then modify them when you create the database or after you create the database. If you have scripts that relied on the old default values, you will need to update the scripts to modify the values.

### <span id="page-75-0"></span>**4.20.3 Serialization Changes for xdmp:from-json and xdmp:to-json**

The xdmp:from-json built-in function serializes as xml that is a serialization of a json:array in MarkLogic 8, with key/value pairs expressed as  $\frac{1}{15}$  ison: objects. Previously, they were serialized as a map:map and as sequences. Also, null values behave differently and are now included in the JSON output from xdmp:to-json. JSON array objects are now returned as json:arrays instead of sequences. Because of these changes, any code you have that uses  $x_{\text{dmp}}:$  to-json and xdmp:from-json will not work the same way as it did in MarkLogic 5, and will need rewriting.

If you have code that uses these functions, consider rewriting it to use the new json:transform-from-json and json:transform-to-json XQuery library modules. For details, see Working With JSON in the *Application Developer's Guide*.

#### <span id="page-75-1"></span>**4.20.4 fn:format-dateTime Functions Now Round to 7 Places Instead of 3**

In MarkLogic 8, the  $f_n$ : format-dateTime function, as well as all of the other format functions that show fractional seconds, rounds the seconds to 7 fractional digits. Previously, it rounded to 3 fractional digits, so it is now more precise than it used to be. If you have code that relies on the old rounding behavior, you might see different (and more accurate) answers in MarkLogic 8.

#### <span id="page-75-2"></span>**4.20.5 xdmp:sha1, xdmp:sha256, xdmp:sha512 Not Supported in FIPS Mode**

MarkLogic 8 runs by default in FIPS mode, which require ciphers and other security requirements that are secure according to FIPS 140-2. The xdmp:sha1, xdmp:sha256, and xdmp:sha512 functions are not FIPS 140-2 compliant, and are therefore not allowed in the default FIPS mode; in FIPS mode, these functions throw an exception. If you want to use these functions, you will need to turn FIPS mode off. Alternately, you can change your code to use the more secure xdmp:hmac-sha1, xdmp:hmac-sha256, or xdmp:hmac-sha512 functions, which are supported in FIPS mode.

### <span id="page-76-0"></span>**4.20.6 Values of Type xs:date Sometimes Serialize With Timezone**

In MarkLogic 8, some range index values that have timezones associated with them include the timezone when retrieved through lexicon functions (cts:element-values,

cts:element-attribute-values, and so on). This difference only occurs for date values that have a timezone different from the current timezone, and only when stored in a range index. Previously, those date values did not include the timezone. For example,

```
xquery version "1.0-ml";
(: 
    assumes an element range index is 
    configured for the element "hello" 
:)
xdmp:document-insert("/date.xml", 
<hello>{fn:adjust-date-to-timezone(xs:date("2012-08-10"), 
         xs:dayTimeDuration("-PT5H"))}</hello>);
cts:element-values(xs:QName("hello"), (), "type=date")
(: 
   returns 2012-08-10-05:00 in MarkLogic 6
   returns 2012-08-10 in MarkLogic 5
:)
```
If you have date range index values stored in range indexes and if your code expects those values to not have timezones, then you will need to modify the code to handle timezones when they occur.

#### <span id="page-76-1"></span>**4.20.7 DocumentInputFormat Default Input Value Class is MarkLogicDocument**

In MarkLogic Connector for Hadoop 1.1 the default input value class for com.marklogic.mapreduce.MarkLogicDocument is

com. marklogic.mapreduce. DocumentInputFormat. In 1.0, the default input value class was com.marklogic.mapreduce.MarkLogicNode. To restore the 1.0 behavior, add the following to your MapReduce configuration file:

```
<property>
 <name>mapreduce.marklogic.input.valueclass</name>
 <value>com.marklogic.mapreduce.MarkLogicNode</value>
</property>
```
### <span id="page-77-0"></span>**4.20.8 Application Builder Generated App Differences**

The applications generated from Application Builder are considerably different in MarkLogic 8 than they were in MarkLogic 5. In MarkLogic 8, the applications use the REST API and do not have any XQuery code. The following are some of the differences:

- The generated applications use the REST API and are hosted on a REST API instance.
- The generated applications are now 100% html and javascript; there is no XQuery code directly in the application.
- The default quality weight is now 0. Previously, it was 1. The new default value of 0 is the default for the REST API (which applications generated with Application Builder use) makes search performance faster.
- Any customizations built in MarkLogic 5 will be lost if you re-generate the application in MarkLogic 8.

If you have customizations of your generated applications or if you rely on any of the old application features, then you will need to rework those in MarkLogic 8. For details on Application Builder and the applications it generates, see the *Application Builder Developer's Guide*.

### <span id="page-77-1"></span>**4.20.9 app-user Role Now Has the rest-reader Role**

In MarkLogic 8, the app-user role now inherits the rest-reader role. Previously it did not have this role. The REST API uses the rest-reader role by default to put permissions on documents, so when you create documents without explicitly specifying permissions using the REST API or the Java API, users with the rest-reader role (and therefore uses with the app-user role because it inherits rest-reader) can read the documents. This should not cause an incompatibility for existing applications, as the rest-reader role did not exist in previous versions of MarkLogic, but those users might be able to read new documents created in MarkLogic 8 using the REST API or the Java API. If you have users who have the app-user role, be aware that they will have this additional role.

#### <span id="page-78-1"></span>**4.20.10 fn:resolve-uri in XSLT Now Requires a Scheme When Using the Second Parameter**

If you use fn:resolve-uri in an XSLT stylesheet, it now runs in strict mode and therefore, if you specify the second parameter, the second parameter must be a valid base URI and include a scheme; that is, it cannot start with a slash. The following query demonstrates this change:

```
xquery version "1.0-ml";
xdmp:xslt-eval(
<xsl:stylesheet version="2.0"
  xmlns:xsl="http://www.w3.org/1999/XSL/Transform">
<xsl:template match="/">
   <xsl:value-of select="resolve-uri('../foo','/bar/boo/bat.xml')"/>
</xsl:template>
</xsl:stylesheet>, document{<_/>}) 
(: 
   returns /bar/foo in 5.0, throws 
  XDMP-RELURIBASEARG in 6.0 
:)
```
If you have XSLT code that relies on the old behavior, you will have to modify your code so it does not throw XDMP-RELURIBASEARG. You can put a scheme (such as http://) in the second parameter, call the function in an XQuery 1.0-ml module, or use another means besides fn:resolve-uri.

# <span id="page-78-2"></span>**4.20.11 MarkLogic Content Pump 1.0-2 Requires MarkLogic Server 6.0-2**

MarkLogic Content Pump (mlcp) 1.0 should not be used with MarkLogic Server 6.0-2 or later. Use mlcp 1.0-2 or later with MarkLogic Server 6.0-2 or later.

#### <span id="page-78-0"></span>**4.20.12 Starting With 6.0-2, XCC Has a New insertContentCollectErrors() Method on the Java Session Interface**

Starting with 6.0-2, XCC has a new method on the session interface. If you recompile a program with the 6.0-2 or later jar file, and if that program implements the session interface, then you will need to add the insertContentCollectErrors() method to your source code so your interface implements this function. For example, the open source XQSync program implements the Session interface, so if you have old source code for it, when you recompile it you will need to implement the new method in its Session interface. You should only need to do this if you are recompiling; if you are not recompiling the program, then it should continue to work with the new XCC jar.

# <span id="page-79-0"></span>**4.20.13 New Aggregate Input Default URI in mlcp 1.0-3**

The following change might affect you if you use mlcp to load documents from aggregate input (-input\_file\_type aggregates) and rely on the default URI generation. If you use -aggregate uri id when loading from aggregate files, you should not be affected by this change.

Documents created with earlier versions of mlcp used the following default URI template:

*hash\_or\_taskid*-*seqnum*

Starting with mlcp version 1.0-3, the default URI template is:

/*path*/*filename*-*split\_start*-*seqnum*

For details, see Default Document URI Construction in the *mlcp User Guide*.

#### <span id="page-79-1"></span>**4.20.14 As of 6.0-5, HDP is no longer a supported Hadoop platform**

Starting with 6.0-5, Hortonworks Data Platform (HDP) is no longer a supported Hadoop distribution for use with the MarkLogic Connector for Hadoop or the distributed mode of MarkLogic Content Pump (mlcp).

# **5.0 Other Notes**

This section provides the following information about MarkLogic Server:

- [Memory and Disk Space Requirements](#page-80-0)
- [Compatibility with XQuery Specifications](#page-81-0)
- [XQuery Extensions](#page-81-1)
- [Documentation](#page-82-0)
- [Browser Requirements](#page-86-0)

#### <span id="page-80-0"></span>**5.1 Memory and Disk Space Requirements**

MarkLogic Server requires at least 512 MB of system memory.

The first time it runs, MarkLogic Server automatically configures itself to the amount of memory on the system, reserving as much as it can for its own use. If you need to change the default configuration, you can manually override these defaults at a later time using the Admin Interface.

MarkLogic recommends the following two guidelines for server sizing:

- Configure your server with 1 GB of physical memory for every 16 GB of source content you expect to manage.
- Configure your server with at least one CPU (or core) per 100 GB of source content.

Pragmatically, we recommend running most configurations with a minimum of two CPUs (or two cores).

MarkLogic Server requires 1.5 times the disk space of the total forest size. Specifically, each forest on a filesystem requires its filesystem to have at least 1.5 times the forest size in disk space (or, for each forest less than 32GB, 3 times the forest size) when the merge max size database merge setting is set to the default of 32GB. This translates to approximately 1.5 times the disk space of the source content after it is loaded. For example, if you plan on loading content that will result in a 200 GB database, reserve at least 300 GB of disk space. The disk space reserve is required for merges. \*

It is critical for swap space to be properly configured on your system according to the recommendations for your platform, as described in Memory, Disk Space, and Swap Space Requirements in the *Installation Guide*.

For more details about memory, disk, and swap requirements, see Memory, Disk Space, and Swap Space Requirements in the *Installation Guide*.

\* You need at least 2 times the merge max size of free space per forest, regardless of the forest size. Therefore, with the default merge max size of 32GB, you need at least 64GB of free space. Additionally, if your journals are not yet created, you need 2 times the journal size of free disk space (if the journal space is not yet allocated). Therefore, to be safe, you need (with the default merge max size and a 2G journal size) at least 68GB of free space for each forest, no matter what size the forest is.

### <span id="page-81-0"></span>**5.2 Compatibility with XQuery Specifications**

MarkLogic implements the XQuery language, functions and operators specified in the W3C XQuery 1.0 Recommendations:

- <http://www.w3.org/TR/xquery/>
- [http://http://www.w3.org/TR/xquery-operators/](http://www.w3.org/TR/xquery-operators/)

Additionally, there is backwards compatibility with the May 2003 version of the XQuery 1.0 Draft specification used in MarkLogic Server 3.2 and previous versions. For details on the XQuery implementation in MarkLogic Server 4.1, including the three different dialects supported, see the *XQuery and XSLT Reference Guide*.

#### <span id="page-81-1"></span>**5.3 XQuery Extensions**

Working within the W3C XQuery 1.0 Recommendation, MarkLogic has created a number of language extensions enabling key functionality not supported in the current release of the language specification. These extensions provide transactional update capabilities, assorted search and retrieval features, various data manipulation functions, and administrative tools.

The extensions, as well as the XQuery standard functions, are documented at [http://developer.marklogic.com](http://developer.marklogic.com/pubs/).

# <span id="page-82-0"></span>**5.4 Documentation**

MarkLogic Server includes the following documentation, available through the developer web site at [http://developer.marklogic.com/](http://developer.marklogic.com/pubs/):

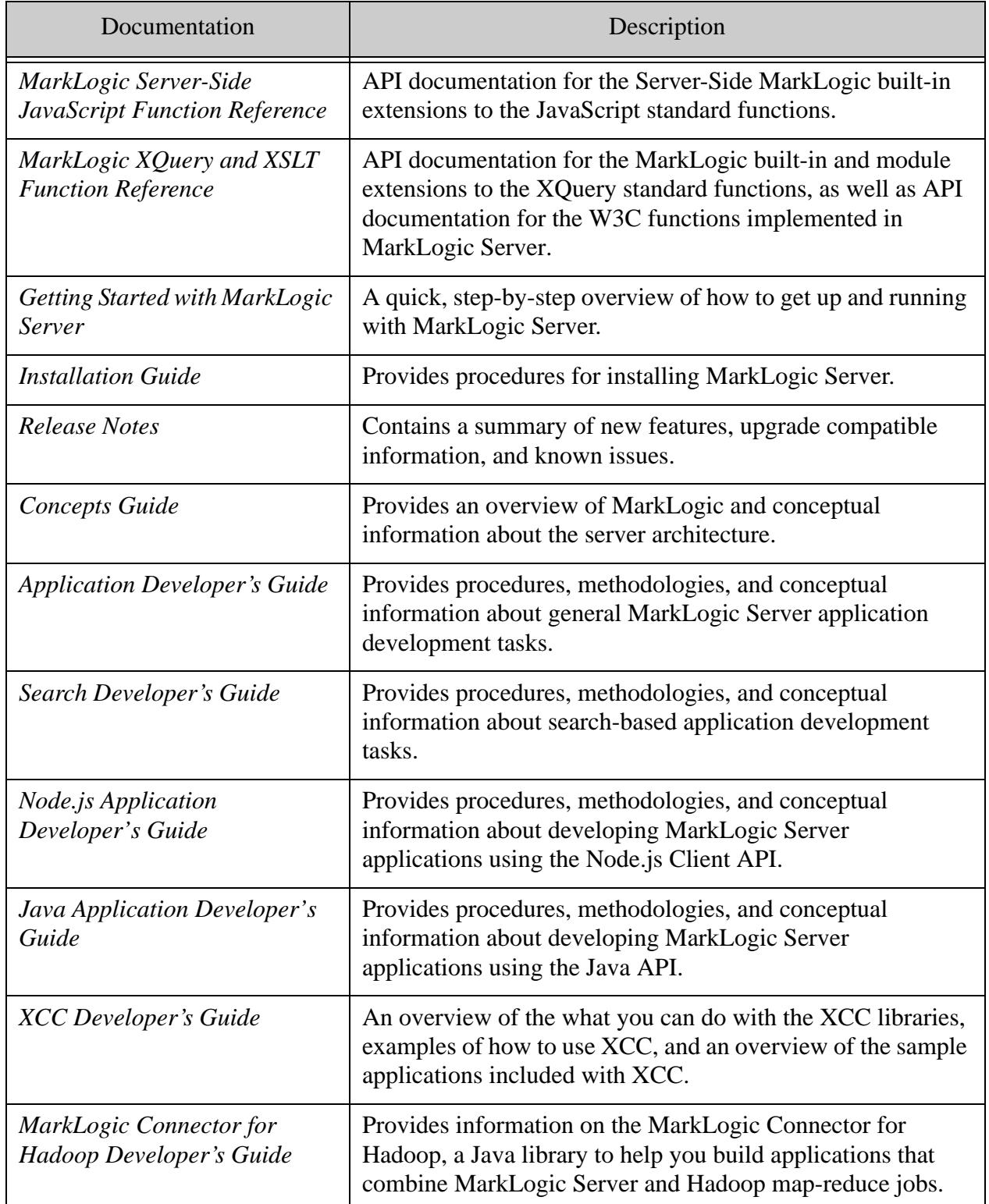

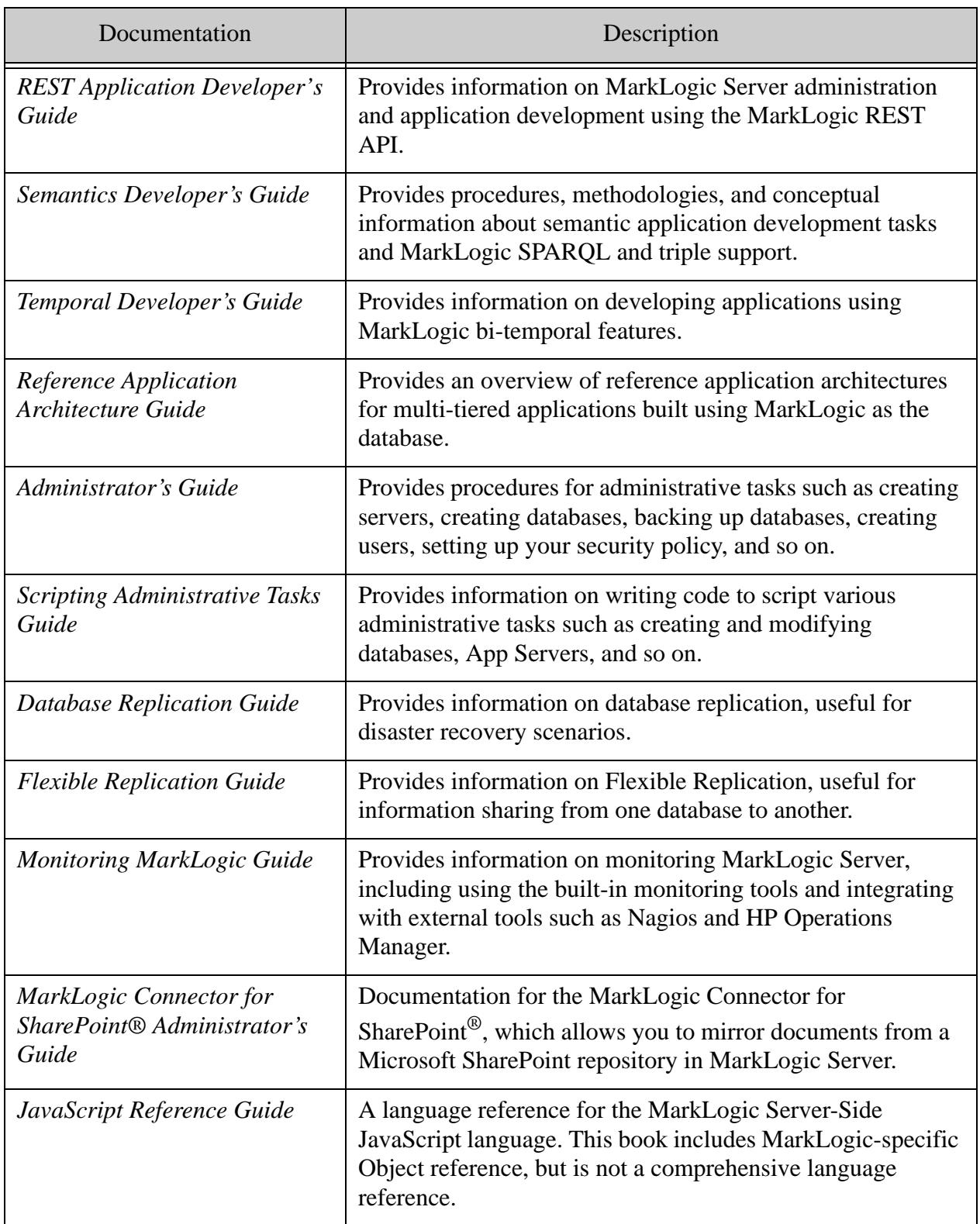

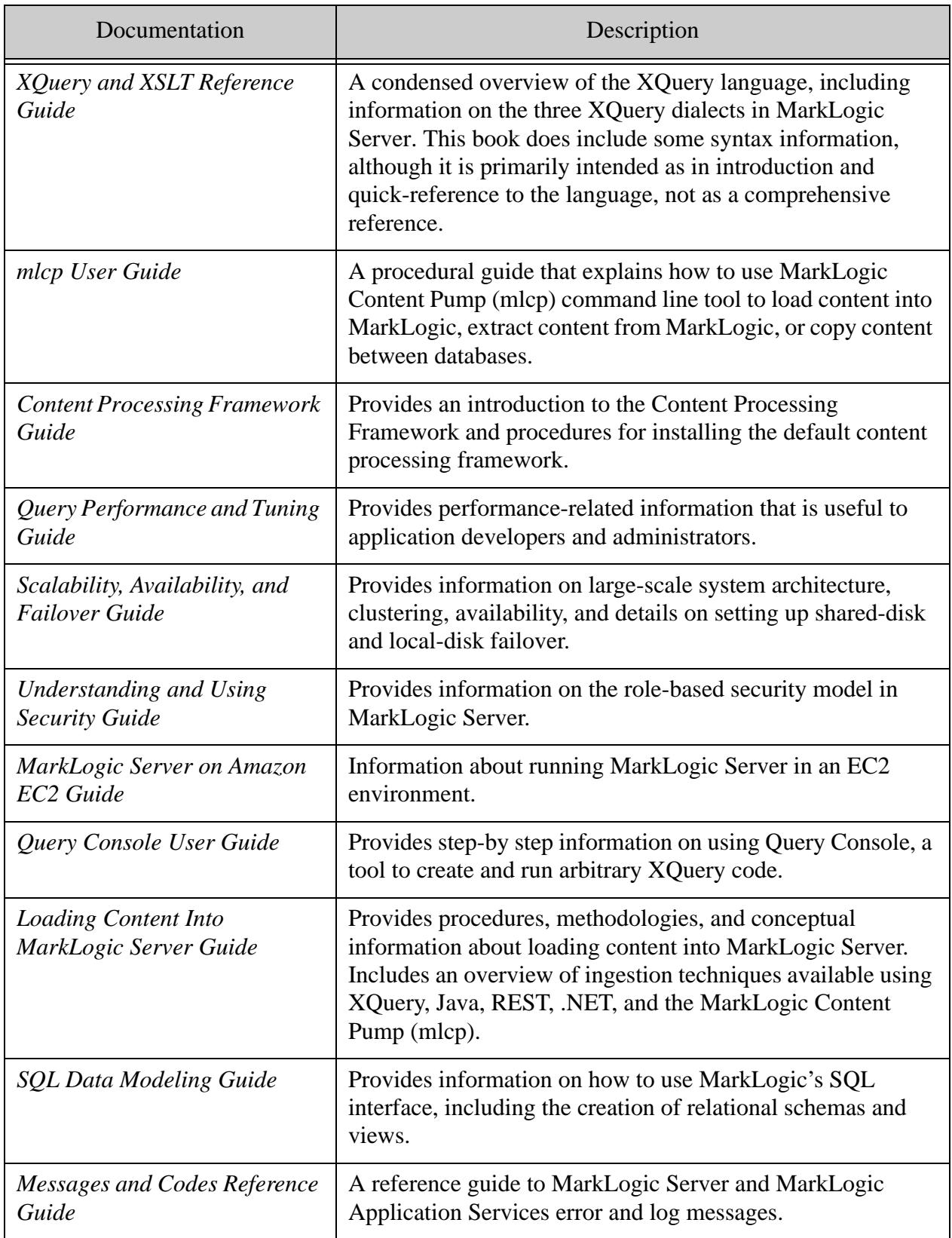

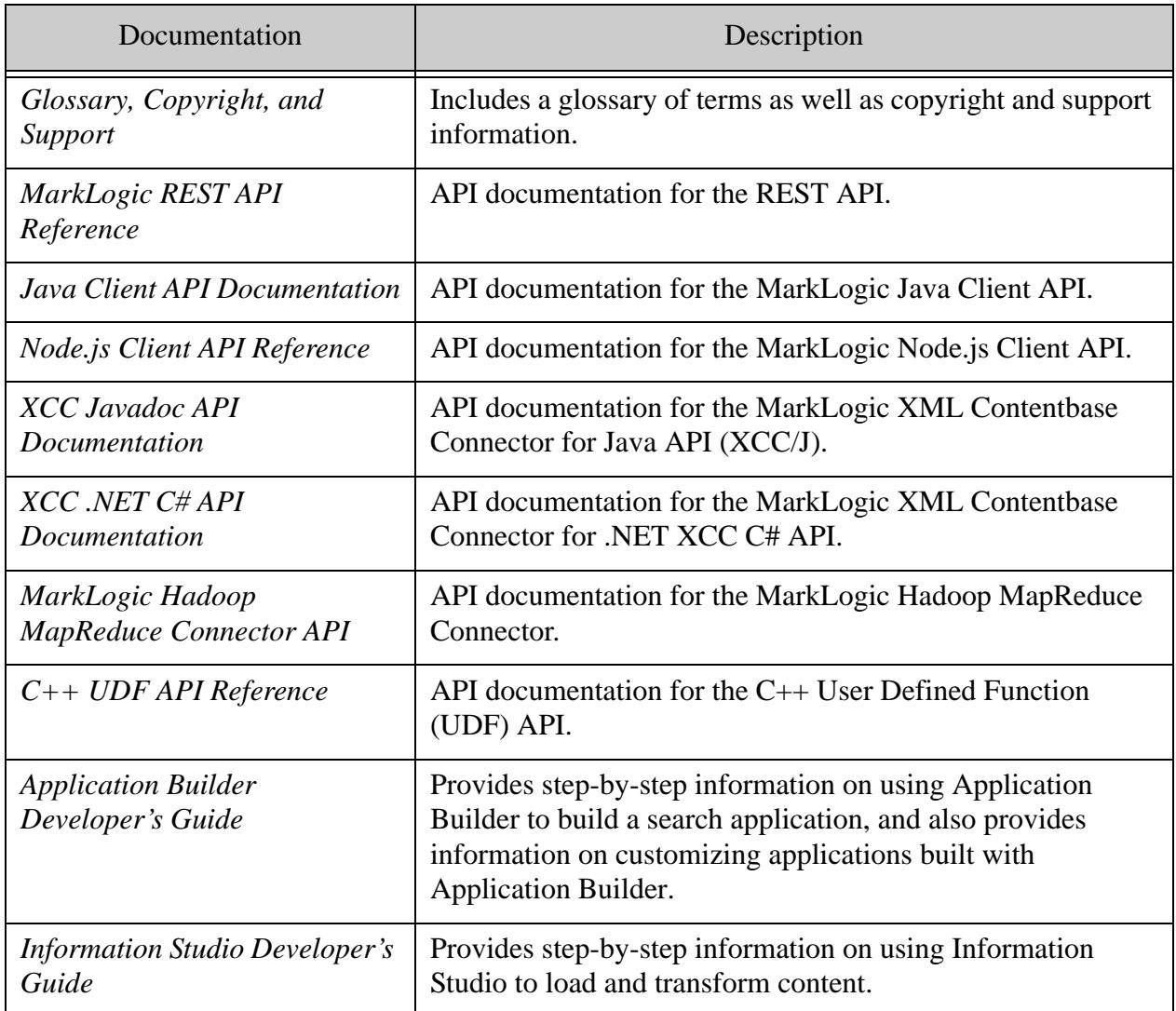

XQuery language documentation is provided through the W3C working group drafts specified in ["Compatibility with XQuery Specifications" on page 82.](#page-81-0) Sample code is provided through the demo server at [http://localhost:8000/,](http://localhost:8000/) which is automatically installed as part of the MarkLogic Server installation process. Additionally, there are many samples available on the MarkLogic developer site (<http://developer.marklogic.com>).

XQuery language extensions specific to MarkLogic Server are documented online in the *MarkLogic XQuery and XSLT Function Reference*. Example code snippets are provided as part of that documentation. The Admin Interface provides a large-scale example of complex XQuery programming, using many of the MarkLogic XQuery language extensions.

The Admin Interface includes built-in help screens that explain the purpose of the various controls and parameters in the Admin Interface.

Known bugs are documented online as we find them or as they are reported to us. See <http://support.marklogic.com> (supported customers only) for more details.

### <span id="page-86-0"></span>**5.5 Browser Requirements**

The Admin Interface, Application Builder, the applications generated with Application Builder, and the other GUI tools (Query Console, Information Studio, and so on) are certified on Internet Explorer 11 on Windows 7, 8, and 10 (all Windows platforms), Firefox 43 on Windows and Mac OS, and Chrome 48 on Windows and Mac OS. Other browser/platform combinations may work but are not as thoroughly tested.

# **6.0 Technical Support**

MarkLogic provides technical support according to the terms detailed in your Software License Agreement or End User License Agreement.

We invite you to visit our support website at [http://help.marklogic.com](http://help.marklogic.com/) to access information on known and fixed issues, knowledge base articles, and more. For licensed customers with an active maintenance contract, see the **[Support Handbook](http://www.marklogic.com/files/Mark_Logic_Support_Handbook.pdf)** for instructions on registering support contacts and on working with the MarkLogic Technical Support team.

Complete product documentation, the latest product release downloads, and other useful information is available for all developers at <http://developer.marklogic.com>. For general questions, join the [general discussion mailing list](http://developer.marklogic.com/discuss), open to all MarkLogic developers.

# **7.0 Copyright**

MarkLogic Server 8.0 and supporting products. Last updated: October 13, 2016

# **COPYRIGHT**

Copyright © 2016 MarkLogic Corporation. All rights reserved. This technology is protected by U.S. Patent No. 7,127,469B2, U.S. Patent No. 7,171,404B2, U.S. Patent No. 7,756,858 B2, and U.S. Patent No 7,962,474 B2, US 8,892,599, and US 8,935,267.

The MarkLogic software is protected by United States and international copyright laws, and incorporates certain third party libraries and components which are subject to the attributions, terms, conditions and disclaimers set forth below.

For all copyright notices, including third-party copyright notices, see the **Combined Product** [Notices](http://docs.marklogic.com/guide/copyright/legal).